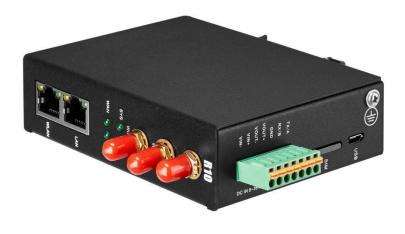

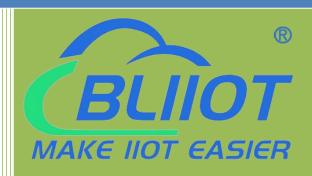

Industrial cellular Router

R10 R10A

**User Manual** 

**Ver 1.0** 

**Date updated: 2022-8-26** 

**Shenzhen Beilai Technology** 

Co.,Ltd

https://www.bliiot.com

# BUILDT BASIER

## Industrial cellular Router R10 R10A

#### **Preface**

Thank you for using the industrial cellular router of Shenzhen Beilai Technology Co., LTD. Reading this product manual will enable you to quickly master the functions and usage of this product.

#### **Copyright statement**

The ownership of this manual is owned by Shenzhen Beilai Technology Co., LTD. Without the written permission of the company, any units and individuals have no right to copy, disseminate or reprint any part of this manual in any form, otherwise all consequences shall be borne by the violators

#### **Disclaimer**

If the equipment can no longer be used due to the carrier's network upgrade, the company cannot provide free upgrade service. If the operator's network service is interrupted due to special reasons, the machine will not work normally, and the company will not bear the consequences.

This product is mainly used for data transmission based on 4G networks application, please provide the parameters according to the specifications and technical specifications used, at the same time please note especially 4G radio products should pay attention to when using the matters needing attention, the company does not undertake due to abnormal use or improper use or personal injury caused by the product property.

#### **Revision History**

| Updated date | Version | Instructions      | Author |
|--------------|---------|-------------------|--------|
| 2022.08.26   | V1.0    | The first edition | XJH    |

#### **Models Selection Table**

| Model | SIM<br>card | WiFi<br>mode | RS<br>232 | RS<br>485 | GPS      | Micro<br>USB | Extend Function            |
|-------|-------------|--------------|-----------|-----------|----------|--------------|----------------------------|
| R10   | 1           | 2            | Multi     | plexing   | optional | support      | Modbus Slave/MQTT          |
| R10A  | 1           | 2            | Multi     | plexing   | optional | support      | Modbus Master /Slave /MQTT |

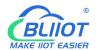

# Directory

| 1. | Product introduction                      | 6  |
|----|-------------------------------------------|----|
|    | 1.1. Brief Introduction                   | 6  |
|    | 1.2. Typically Applications               | 8  |
|    | 1.3. Safety instructions                  | 9  |
|    | 1.4. Standard Packing List                | 9  |
|    | 1.5. Main Features                        | 11 |
|    | 1.6. Technical parameters                 | 12 |
|    | 1.7. Models Selection Table               | 15 |
| 2. | Hardware description                      | 15 |
|    | 2.1. Device size                          | 16 |
|    | 2.2. Indicator light                      | 17 |
|    | 2.3. Reset button                         | 17 |
|    | 2.4. SIM card                             | 18 |
|    | 2.5. Connect the external antenna         | 18 |
|    | 2.6. Ground the router                    | 18 |
|    | 2.7. Installation                         | 19 |
|    | 2.7.1 Wall-mounted installation           | 19 |
|    | 2.7.2 Rail mounting                       | 19 |
| 3. | Router operation (basic operation)        | 20 |
|    | 3.1. Start the Router device              | 20 |
|    | 3.1.1. Power on the device                | 20 |
|    | 3.1.2. System running status              | 20 |
|    | 3.2. SIM Card operation instructions      | 21 |
|    | 3.3. Serial port operation                | 21 |
|    | 3.3.1. Modbus master                      | 22 |
|    | 3.3.2. Modbus slave                       | 22 |
|    | 3.3.3. Transparent transmission           | 23 |
|    | 3.3.4. Modbus RTU to TCP protocol convert | 23 |

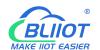

| 4. Prepare  | Configuration | n router by WEB                               | 23 |
|-------------|---------------|-----------------------------------------------|----|
| 4.1. Wire   | ed connection | n router                                      | 23 |
| 4.2. WiF    | i Connection  | router                                        | 26 |
| 4.3. Fact   | ory default S | ettings                                       | 27 |
| 4.4. Log    | in configurat | ion page on WEB browser                       | 28 |
| 5. Configur | e router      |                                               | 29 |
|             |               |                                               |    |
|             |               |                                               |    |
| •           |               |                                               |    |
|             | -             | erties                                        |    |
|             | •             | agement Rights                                |    |
| 5.2.3.      | Software Pa   | ckage                                         | 31 |
| 5.2.4.      | Backup/Upg    | rade                                          | 32 |
| 5.2.5.      | Reboot        |                                               | 33 |
| 5.3. Netv   | work          |                                               | 33 |
| 5.3.1       | Network se    | tting Interface (WAN/LAN switching, 4G, WAN6) | 34 |
|             | 5.3.1.1       | LAN port                                      | 34 |
|             | 5.3.1.2       | WAN port                                      | 37 |
|             | 5.3.1.3       | WAN/LAN switching                             | 38 |
|             | 5.3.1.4       | WAN6 Port                                     | 39 |
|             | 5.3.1.5       | 4G Port                                       | 40 |
| 5.3.2       | WIFI (AP 1    | node or WLAN Client)                          | 42 |
|             | 5.3.2.1       | WLAN Hotspot (Wifi AP mode)                   | 43 |
|             | 5.3.2.2       | WLAN Client (WiFi Client Mode)                | 45 |
| 5.3.3       | Cellular Ne   | twork                                         | 48 |
| 5.3.4       | DHCP/DN       | S                                             | 49 |
| 5.3.5       | Host names    | S                                             | 52 |
| 5.3.6       | Static Rout   | es                                            | 52 |
| 5.3.7       | Diagnosis.    |                                               | 53 |
| 5.3.8       | Firewall      |                                               | 53 |
|             | 5.3.8.1       | Zone settings                                 | 53 |
|             | 5.3.8.2       | Port forwarding                               | 56 |
|             |               | Traffic rules                                 |    |
|             | 5.3.8.4       | Custom rules                                  | 57 |
| 5.4. VPN    | J             |                                               | 59 |

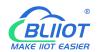

| 5.4.1     | IPSec                                        | 61                             |  |  |  |  |  |  |  |
|-----------|----------------------------------------------|--------------------------------|--|--|--|--|--|--|--|
| 5.4.2     | L2TP                                         | 61                             |  |  |  |  |  |  |  |
| 5.4.3     | OpenVPN                                      | 63                             |  |  |  |  |  |  |  |
| 5.5. Rem  | ote I/O and Serial Port setting              | 65                             |  |  |  |  |  |  |  |
| 5.5.1     | Serial Port settings                         | 65                             |  |  |  |  |  |  |  |
| 5.5.2     | Transparent Transmission data                | 66                             |  |  |  |  |  |  |  |
| 5.5.3     | Modbus RTU to TCP                            | 66                             |  |  |  |  |  |  |  |
| 5.5.4     | Modbus Slave                                 | 67                             |  |  |  |  |  |  |  |
| 5.5.5     | Modbus Master                                | 67                             |  |  |  |  |  |  |  |
| 5.6. Ever | nt and Alarm (without RTU IO)                | 71                             |  |  |  |  |  |  |  |
| 5.6.1     | Alarm by E-mail & SMS                        | 71                             |  |  |  |  |  |  |  |
| 5.6.2     | Device monitor ( device disconnection alarm) | 72                             |  |  |  |  |  |  |  |
| 5.6.3     | Event and Alarm                              | 73                             |  |  |  |  |  |  |  |
| 5.7 Edg   | ge computing and logical control             | 74                             |  |  |  |  |  |  |  |
| 5.7.1     | Timer                                        | 74                             |  |  |  |  |  |  |  |
| 5.7.2     | Arithmetic operation & logical operation     | 75                             |  |  |  |  |  |  |  |
|           | 5.7.2.1 Introduction of arithmetic operation | 75                             |  |  |  |  |  |  |  |
|           | 5.7.2.2 Introduction of logical operation    |                                |  |  |  |  |  |  |  |
| 5.7.3     | Combined conditions operation                | 80                             |  |  |  |  |  |  |  |
| 5.8 Co    | nnection to Cloud Platform                   | 83                             |  |  |  |  |  |  |  |
| 5.8.1     | Private cloud ( KPIIOT or Custom MQTT cloud) | 83                             |  |  |  |  |  |  |  |
|           | 5.8.1.1 KingPigeon Cloud Platform ( KPIIOT ) |                                |  |  |  |  |  |  |  |
|           | 5.8.1.2 Other private cloud custom MQTT      |                                |  |  |  |  |  |  |  |
| 5.8.2     | Alibaba Cloud platform                       | 88                             |  |  |  |  |  |  |  |
| 5.8.3     | AWS Cloud                                    | 89                             |  |  |  |  |  |  |  |
| 5.8.4     | Huawei cloud                                 | 90                             |  |  |  |  |  |  |  |
| 5.8.5     | Thingsboard cloud platform                   | 92                             |  |  |  |  |  |  |  |
| 5.9 Log   | gout                                         | 93                             |  |  |  |  |  |  |  |
| 6. Commun | ication Protocol                             | 93                             |  |  |  |  |  |  |  |
| 6.1 Mo    | dbus RTU Protocol                            | 93                             |  |  |  |  |  |  |  |
| 6.1.1     | Platform connection setting                  | 93                             |  |  |  |  |  |  |  |
| 6.1.2     | Read Device Register Address                 | Read Device Register Address94 |  |  |  |  |  |  |  |

# BLIIOT MAKE HOT FASIER

## Industrial cellular Router R10 R10A

| 6.1 | .2.1    | Mapping Register Address              | 94  |
|-----|---------|---------------------------------------|-----|
| (   | 6.1.2.2 | Read Boolean Mapping Address Data     | 95  |
| (   | 6.1.2.3 | Modify Boolean Mapping Address Data   | 96  |
| (   | 6.1.2.4 | Read Data Type Mapping Address Data   | 97  |
| (   | 6.1.2.5 | Modify Data Type Mapping Address Data | 98  |
| 6.2 | 2       | MQTT Protocol                         | 99  |
| (   | 6.2.1   | MQTT Introduction                     | 99  |
| (   | 6.2.2   | MQTT Principle                        | 99  |
| (   | 6.2.3   | Device Communication Application      | 100 |
| (   | 6.2.4   | Publish MQTT Format                   | 101 |
| (   | 6.2.5   | Device Subscribe MQTT Format          | 101 |
| 7.  | SMS     | Command List                          | 104 |
| 8.  | Warı    | ranty                                 | 105 |

## 1. Product introduction

#### 1.1. Brief Introduction

R10A is not only an industrial-grade router, but also has outstanding feature such as programmable logic control, cycle timer, edge computing and replaces PLC to a certain extent. it can be used as Modbus RTU/TCP Master for data acquisition, convert Modbus to MQTT protocol, or Transparently Transmit data (Pass-through). One-click directly connect to multiple cloud platforms such as AWS IoT, Thingsboard cloud, Huawei cloud etc. It is suitable for remote monitoring and remote control.

#### Router function:

R10A support WiFi both AP mode and Client mode. It can provide Internet access for other networking devices, such as IP camera.

Data acquisition DAQ and cloud monitoring:

R10A can performs Modbus Master to poll data from meters/sensors , and then transmit data to cloud platform for remote monitoring

#### Extension function:

R10A can connect the I/O modules either by RS485/232 or Ethernet cable, so as to extend I/O.

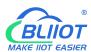

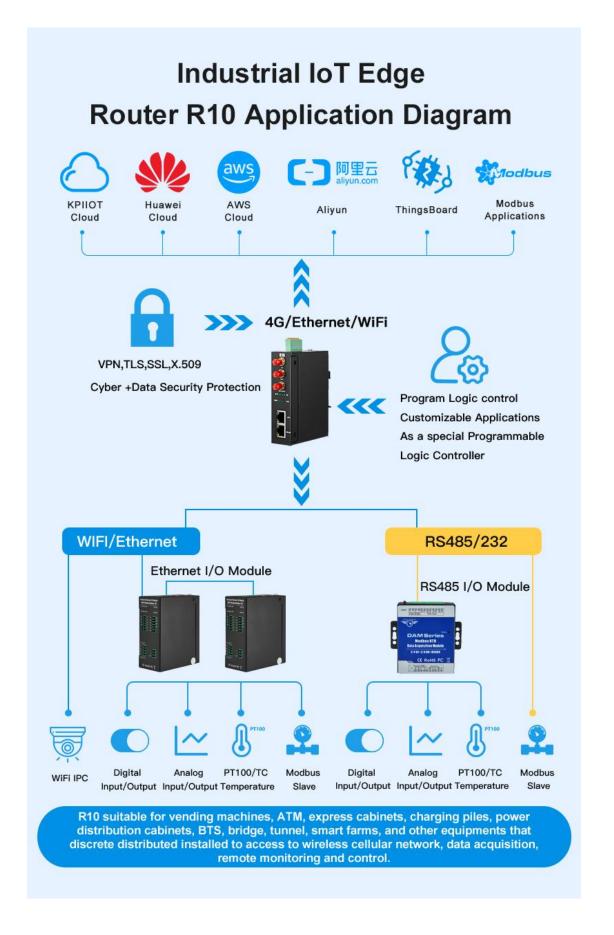

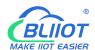

# 1. 2. Typically Applications

R10 router can be widely used in the M2M industry in the Internet of Things industry chain. Such as smart power grid, intelligent transportation, smart home, financial Internet of Things wireless communication router, mobile POS terminal, supply chain automation, industrial automation, intelligent building, fire protection, public safety, environmental protection, meteorology, digital medical, remote sensing survey, agriculture, forestry, water, coal, petrochemical and other fields.

BTS Monitoring, Security Alarm System applications, Supervision and monitoring alarm systems, Automatic monitoring system, Vending Machines security protection, Pumping Stations, Tanks, Oil or Water levels, Buildings and Real Estate, Weather Stations, River Monitoring and Flood Control, Oil and gas pipelines, Corrosion protection, Temperatures, water leakage applications, Wellheads, boat, vehicle, Energy saving, street lights control system, Valve controls, Transformer stations, Unmanned machine rooms, Control room application, Automation System, M2M, etc.

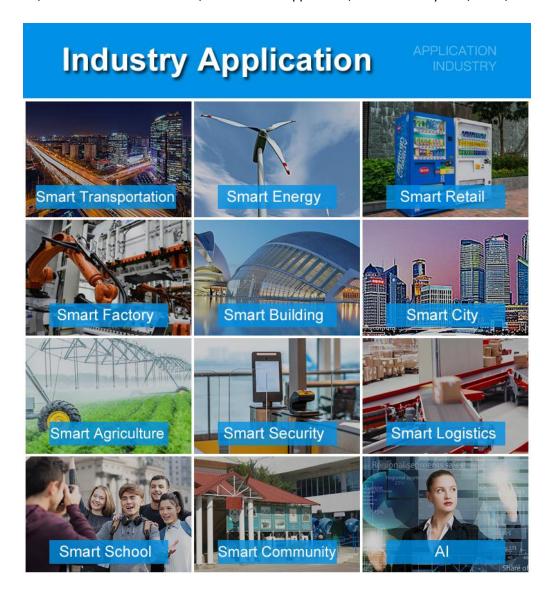

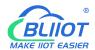

# 1. 3. Safety instructions

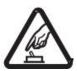

Safety instructions

Please do not use this product in places where mobile phones are prohibited!

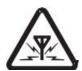

Radio interference

This product uses GSM/GPRS/3G/4G wireless network, please pay attention to wireless interference

# 1. 4. Standard Packing List

Before installing and using the equipment, please check whether the following materials are available in the product packaging box. (pictures are for reference only)

• 1 x Router device

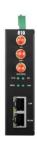

• 1 x 7PIN 3.5mm Terminal

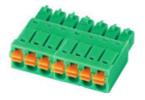

• 1 x antenna for 2G/3G/4G cellular

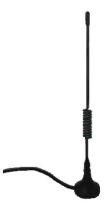

• 2 x antenna for WIFI 2.4G

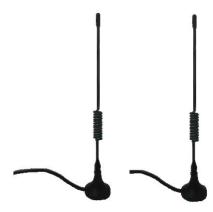

• 2 x bracket kit for wall-mounted

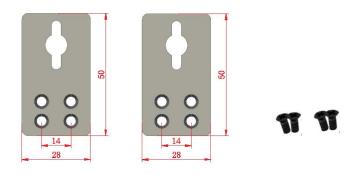

• 1 x bracket kit for DIN rail mounted

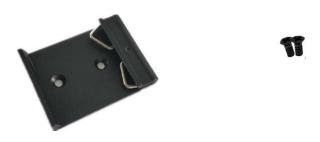

## BLIIOT MAKE IIOT EASIER

## Industrial cellular Router R10 R10A

• 1 x Instruction Manual (PDF version)

Note: Please scan the card QR code to download

• 1 x Certificate of QC pass

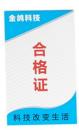

#### • 1 x Warranty card

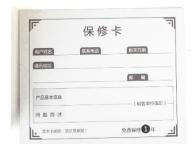

Note: The package does not include any SIM card or Power Adapter

#### 1. 5. Main Features

- > Supports 4G wireless Internet access, and APN parameters can be set.
- Intelligent anti-drop line, support online detection, online maintenance, automatic redial, ensure that the device is always online;
- Cloud remote background management, remote upgrade and remote configuration;
- GPS is supported and location data can be published via MQTT;
- Supports VPN protocols such as L2TP, IPSEC, and OPENVPN;
- Support RS485 and RS232 serial port transparent transmission and MODBUS RTU to TCP;
- Complete and robust router function, support a variety of Internet access methods: automatic allocation, specified IP, PPPoE;

# BUIOT

## Industrial cellular Router R10 R10A

- Monitors the online status of network devices connected to the LAN port and reports the status through the platform;
- Support IPTABLES firewall, various network protocols;
- > Support WAN port and 4G network connection switch, preferentially use WAN port wired network;
- > Supports MODBUS and MQTT protocols, and MQTT supports SSL encryption;
- Alarms are sent by SMS or email;
- Supports one-time timers, periodic timers, and cyclic timers;
- Supports remote upgrade through web pages.
- Dynamic DDNS: Supports peanut shell, 88IP, and dynDNS;

# 1. 6. Technical parameters

| Item        | Parameters       | Description                                         |
|-------------|------------------|-----------------------------------------------------|
|             | Input voltage    | 9~36VDC                                             |
| Power       | Input current    | Normal: 130mA@12V. Maximum: 800mA@12V               |
| Supply      | Connection       | 3.5mm wiring terminal                               |
|             | Protection       | Anti-reverse connection Protection                  |
|             | Qty              | 1                                                   |
|             | Interface Spec   | RJ45 interface, 10M/100Mbps, adaptive MDI/MDIX      |
| WAN         |                  | ESD ±30kV (contact), ±30kV (air)                    |
|             | Protection       | EFT 40A (5/50ns)                                    |
|             |                  | Lightning 24A (8/20µs)                              |
|             | Qty              | 1                                                   |
| LAN         | Interface Spec   | RJ45 interface, 10M/100Mbps, adaptive MDI/MDIX      |
| (non-POE)   |                  | ESD $\pm 30$ kV (contact), $\pm 30$ kV (air)        |
| (Hon-POE)   | Protection       | EFT 40A (5/50ns)                                    |
|             |                  | Lightning 24A (8/20µs)                              |
|             | Qty              | 1                                                   |
|             | Туре             | 1 Channel RS485 or RS232                            |
|             | Baud rate        | 1200, 2400, 4800, 9600, 14400, 19200, 38400, 57600, |
|             | bauu rate        | 115200, 230400                                      |
|             | Data Bit         | 5, 6, 7, 8                                          |
| Serial Port | Parity           | None, Even, Odd                                     |
| Serial Port | Stop Bit         | 1,2                                                 |
|             | Working made     | Transparent transmission, Modbus RTU to TCP, Modbus |
|             | Working mode     | slave, Modbus master ( R10A support but R10 can't)  |
|             |                  | ESD contact: 8KV Surge: 4KV (8/20us)                |
|             | Protection       | ESD $\pm 8kV$ (contact), $\pm 15kV$ (air)           |
|             |                  | EFT 4KV, 40A (5/50ns)                               |
| WIFI        | Antenna Port qty | 2                                                   |
| VVIFI       | Antenna type     | SMA hole type                                       |

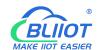

|                    | Protocol             | 802.11a/b/g/n (mixed)                                                          |  |  |
|--------------------|----------------------|--------------------------------------------------------------------------------|--|--|
|                    | Mode                 | AP mode, client mode                                                           |  |  |
|                    | Frequency            | 2.4G                                                                           |  |  |
|                    | Channel              | Channel 1 - 13                                                                 |  |  |
|                    | Security             | Open, WPA, WPA2                                                                |  |  |
|                    | Encryption           | AES, TKIP, TKIPAES                                                             |  |  |
|                    | Connection number    | 16(Max)                                                                        |  |  |
|                    | Speed                | 300Mbps(Max)                                                                   |  |  |
|                    | Transmit Distance    | Max. 20 meters in open space where there is no obstruction                     |  |  |
|                    | SSID                 | Max. 20 meters in open space where there is no obstruction                     |  |  |
|                    | Broadcast Switch     | Support                                                                        |  |  |
|                    |                      | 1                                                                              |  |  |
|                    | Antenna Port Qty     |                                                                                |  |  |
|                    | Antenna Port Type    | SMA hole type                                                                  |  |  |
|                    |                      | GSM/EDGE: 900,1800MHz                                                          |  |  |
|                    | 4G(L-E)              | WCDMA: B1,B5,B8                                                                |  |  |
|                    |                      | FDD: B1,B3,B5,B7,B8,B20                                                        |  |  |
|                    |                      | TDD: B38,B40,B41                                                               |  |  |
|                    |                      | GSM/EDGE: 850,900,1800MHz                                                      |  |  |
|                    | 4G(L- AU)            | WCDMA: B1,B2,B5,B8                                                             |  |  |
|                    | , ,                  | FDD: B1,B2,B3,B4,B5,B7,B8,B28                                                  |  |  |
| Cellular           |                      | TDD: B40                                                                       |  |  |
| Network            | 4G(L-A)              | WCDMA: B2,B4,B5                                                                |  |  |
|                    |                      | FDD: B2,B4,B12                                                                 |  |  |
|                    | 4G(L-V)              | FDD: B4,B13                                                                    |  |  |
|                    |                      | WCDMA: B1,B3,B8,B18,B19,B26                                                    |  |  |
|                    | 4G(L-J)              | FDD: B2,B4,B12                                                                 |  |  |
|                    |                      | TDD: B41                                                                       |  |  |
|                    |                      | GSM/EDGE: 900,1800MHz                                                          |  |  |
|                    |                      | WCDMA: B1,B8                                                                   |  |  |
|                    | 4G(L-CE)             | TD-SCDMA: B34,B39                                                              |  |  |
|                    |                      | FDD: B1,B3,B8                                                                  |  |  |
|                    |                      | TDD: B38,B39,B40,B41                                                           |  |  |
|                    | Qty                  | 1                                                                              |  |  |
| SIM                | Interface Spec       | Drawer interface, support 1.8V/3V SIM/UIM card (NANO)                          |  |  |
|                    | Protection           | Built-in 15KV ESD protection                                                   |  |  |
|                    | Antenna qty          | 1                                                                              |  |  |
| GPS                | Antenna type         | SMA hole type                                                                  |  |  |
|                    | Tracking Sensitivity | > -148 dBm                                                                     |  |  |
| (optional)         | Horizontal Accuracy  | 2.5m                                                                           |  |  |
|                    | Protocol             | NMEA-0183 V2.3                                                                 |  |  |
|                    |                      |                                                                                |  |  |
|                    |                      | System running indicator (blinking for 2S and then off after                   |  |  |
| Indicator<br>light | SYS                  | System running indicator (blinking for 2S and then off after normal operation) |  |  |

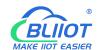

|             |                     | successfully, this indicator always on )         |  |  |  |
|-------------|---------------------|--------------------------------------------------|--|--|--|
|             | WAN                 | WAN status indicator                             |  |  |  |
|             | LAN                 | LAN status indicator                             |  |  |  |
|             | CPU                 | MIPS CPU, main frequency 580Mhz                  |  |  |  |
| System      | Storage             | 128Mbits SPI Flash                               |  |  |  |
|             | RAM                 | 1024Mbits DDR2                                   |  |  |  |
|             | Natural Doctoral    | PPP, PPPoE, TCP, UDP, DHCP, ICMP, NAT,           |  |  |  |
|             | Network Protocol    | HTTP, HTTPs, DNS, ARP, NTP, SMTP, SSH2, DDNS     |  |  |  |
|             | VPN                 | IPsec, OpenVPN, L2TP                             |  |  |  |
|             | Firewall            | DMZ, DoS defense, IP packet, domain name and MAC |  |  |  |
| Software    | rifewali            | address filtering, port mapping, access control  |  |  |  |
|             | Remote              | Symposite well separate configuration            |  |  |  |
|             | Management          | Supports web remote configuration                |  |  |  |
|             | System Log          | Support                                          |  |  |  |
|             | Firmware Update     | Supports serial port local TFTP and Web upgrade  |  |  |  |
|             | EMI                 | EN 55022: 2006/A1: 2007                          |  |  |  |
|             |                     | IEC(EN)61000-4-2(ESD)                            |  |  |  |
|             |                     | IEC(EN)61000-4-3(RS)                             |  |  |  |
| Certificate | EMS                 | IEC(EN)61000-4-4(EFT)                            |  |  |  |
| Certificate | LIVIS               | IEC(EN)61000-4-5(Surge)                          |  |  |  |
|             |                     | IEC(EN)61000-4-6(CS)                             |  |  |  |
|             |                     | IEC(EN)61000-4-8                                 |  |  |  |
|             | Others              | CE, FCC, ROHS, 3C                                |  |  |  |
|             | Working temperature | -20∼+65°C                                        |  |  |  |
| Working     | Storage             |                                                  |  |  |  |
| Environment | temperature         | -40∼+85°C                                        |  |  |  |
|             | Humidity            | 5 ~ 95%RH (non-condensation)                     |  |  |  |
|             | Enclosure           | Metal material                                   |  |  |  |
|             | Size                | Height 110mm * Length 83mm * Width 30mm          |  |  |  |
| Others      | IP level            | IP30                                             |  |  |  |
|             | Net weight          | 300g                                             |  |  |  |
|             |                     |                                                  |  |  |  |

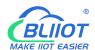

## 1. 7. Models Selection Table

| Model | SIM<br>card | WiFi<br>mode | RS<br>232 | RS<br>485 | GPS      | Micro<br>USB | Extend function            |
|-------|-------------|--------------|-----------|-----------|----------|--------------|----------------------------|
| R10   | 1           | 2            | Multi     | plexing   | optional | support      | Modbus Slave/MQTT          |
| R10A  | 1           | 2            | Multi     | plexing   | optiona  | support      | Modbus Master /Slave /MQTT |

# 2. Hardware Description

R10 4G IoT Edge Router Interfaces

PRODUCT PARAMETERS

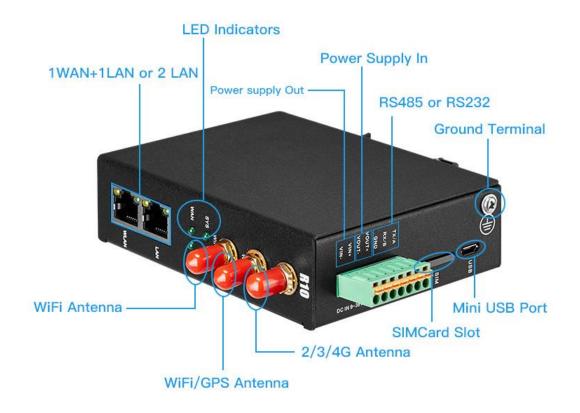

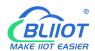

# 2. 1. Device Size

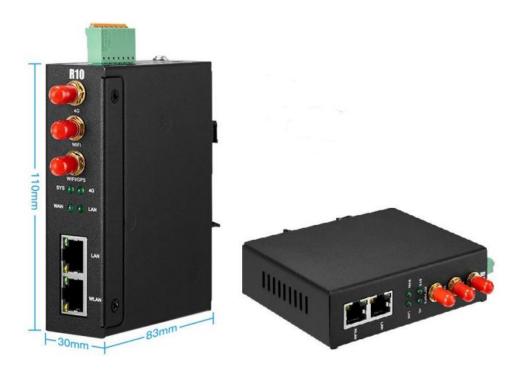

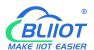

# 2. 2. Indicator light

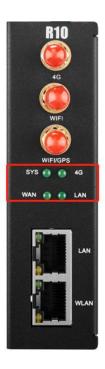

| LED Indicator light |                                 |            |                           |  |  |  |  |
|---------------------|---------------------------------|------------|---------------------------|--|--|--|--|
|                     | Name                            | Status     | Description               |  |  |  |  |
| SYS                 | System running status indicator | Always on  | Working normally          |  |  |  |  |
| 313                 | System running status indicator | Light off  | Device fail               |  |  |  |  |
|                     |                                 | Slow flash | Cellular network normal   |  |  |  |  |
| 4G                  | 4G cellular status indicator    |            | (registration successful) |  |  |  |  |
|                     |                                 | Light off  | abnormal                  |  |  |  |  |
| WAN                 | WAN status indicator            | Fast flash | WAN port normal           |  |  |  |  |
| VVAIN               | WAN Status indicator            | Light off  | abnormal                  |  |  |  |  |
| LAN                 | LAN status indicator            | Always on  | LAN port is normal        |  |  |  |  |
| LAN                 | LAIN Status Mulcator            | Light off  | abnormal                  |  |  |  |  |

## 2. 3. Reset button

After the router runs normally, press and hold the Reset button for about 10 seconds with a pointed stick. Release the button when all the indicators are off until the WAN indicator blinks slowly. At this time, restart the router and restore the factory default Settings.

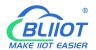

#### 2.4. SIM card

When inserting or removing a SIM card, ensure that the device is powered off, insert the card pin into the hole in the card slot, and press down to push the card slot out.

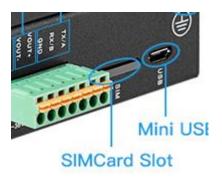

Drawer type
Nano SIM
card slot

## 2. 5. Connect the external antenna

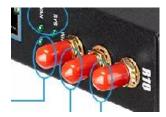

## 2. 6. Ground the Router

The router grounding cable helps protect against electromagnetic interference. Before connecting the device, ground the device by connecting the ground screw. Note: The product should be installed on a well grounded device surface, such as a metal plate.

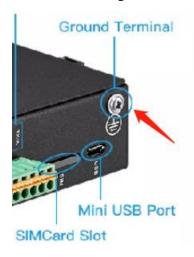

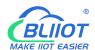

# 2.7. Installation

This device supports horizontal desktop placement, wall mounting and rail mounting.

# 2.7.1 Wall-mounted installation

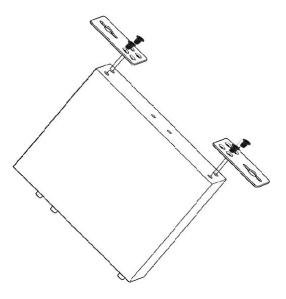

# 2.7.2 Rail mounting

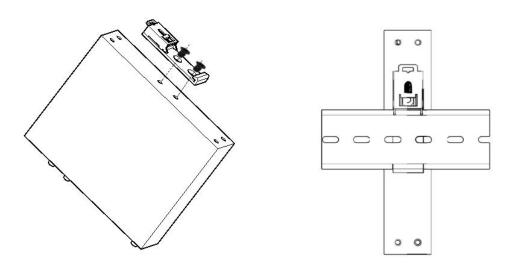

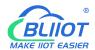

# 3. Router operation (basic operation)

## 3. 1. Start the Router device

## 3. 1. 1. Power on the device

Power input port: the device adopts 9 to 36V dc power supply,

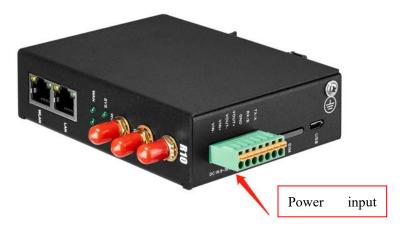

# 3. 1. 2. System running status

Observe the system running status indicator -SYS: The indicator is off when the device is powered on. Wait 1 to 2 minutes until the SYS indicator blinks slowly. If the light is not on, the device is faulty, please contact the agent, or email after the sale: <a href="technical@bliiot.com">technical@bliiot.com</a>

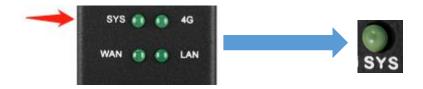

# BUIOT MAKE IIOT EASIER

## Industrial cellular Router R10 R10A

## 3. 2. SIM Card operation instructions

The device support NANO SIM cards. When installing the card, disconnect the power supply of the device, remove the card holder with the card taking pin, install the NANO SIM card into the card holder according to the position, insert the card holder back into the card slot, and then power on the device again.

After the device is powered on and running properly, log in to the router configuration interface -- Network -- Cellular network (For login operations, see 4.Log in to the Web page and configure 4G cellular dial-up networking by default SIM card For details, see 5.3.1Network setting interface and 5.3.3.The cellular network

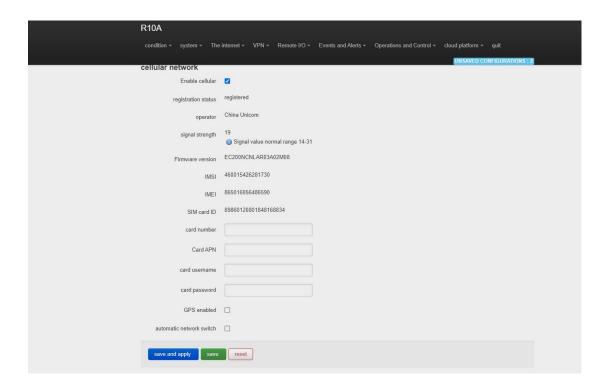

# 3. 3. Serial port operation

The device has a communication port 485/232. The default port is 485. It can be used for communication between Modbus master and Modbus slave, transparent transmission, and Modbus RTU to TCP.

Note: Only one function can be selected for a serial port at a time. If you cannot select the serial port on the configuration page, it indicates that the serial port has been configured on another configuration page.

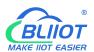

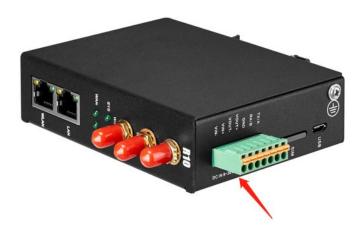

## 3. 3. 1. Modbus Master

Modbus master function: The local PC functions as the Modbus master, and the serial port connects to the Modbus slave device <u>5.5.5.Modbus master</u> After configuring slave machine parameters, the local computer will collect slave machine data through Modbus protocol and store slave machine data in the local mapping register. You can query slave machine data directly on the configuration page, Also available in <u>5.8.Cloud Platform</u> Configure the Modbus or MQTT protocol to upload data from the slave computer to the server and convert the Modbus protocol to MQTT protocol.

If the slave port is set to RS485/RS232 or Ethernet, the device will continuously poll the slave device based on Modbus RTU (RS485 and RS232 are slave ports) or Modbus TCP (Ethernet is slave ports). To read the value of a register from a machine device into the device mapping area for storage. In this way, the register data in the machine will be mapped to the device. Reading and writing the mapped register of the device will be directly transmitted to the slave device through RS485 serial port, RS232 serial port or Ethernet. There is a one-to-one correspondence between the slave register address and the mapped register address in the device, which is the mapped register list.

Users can connect various slave computers through RS485 serial port, RS232 serial port, or Ethernet port to add I/O ports and read and write intelligent instruments and devices. For example, connect the remote I/O module of Mxxx series of our company to expand the number of INPUT ports of DIN, DO, AI, AO and PT100, or connect the power parameter monitoring module to read the current, voltage and power of three-phase power, or connect it to the UPS power supply for parameter monitoring, etc. Or a combination of the above intelligent devices, etc., can meet the functional requirements of most applications.

## 3. 3. 2. Modbus slave

Modbus slave function: The local PC serves as the Modbus slave, and the serial port is connected to the Modbus master device <u>5.5</u>. Remote I/O and Serial Port setting. After serial port and server parameters are set, the master device can collect data from the local device using Modbus RTU

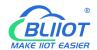

(RS485/RS232 interface) or Modbus TCP (Ethernet interface).

## 3. 3. 3. Transparent transmission

Transparent transmission: The local machine acts as a data transfer station between the server and slave device, through the configuration page <u>5.5. Remote I/O and Serial Port setting</u>. After serial port parameters and server parameters are configured, the local PC transparently transmits data from the PC to the server and sends data from the server to the slave PC. Data content is not processed but only forwarded, realizing transparent data transmission.

# 3. 3. 4. Modbus RTU to TCP protocol convert

Transfer from Modbus RTU to TCP: The local host communicates with the slave host using Modbus RTU, and the local host communicates with the server using Modbus TCP, through the configuration page 5.5. Remote I/O and Serial Port setting. After setting serial port parameters and server parameters, the local computer automatically converts the Modbus TCP commands sent by the server into Modbus RTU commands and sends them to the slave computer, and then converts the Modbus RTU commands returned by the slave computer into Modbus TCP commands and replies to the server. Realize the communication between Modbus RTU slave and Modbus TCP server.

# 4. Prepare Configuration router by WEB

The router supports web page configuration. There are two ways to connect the router. One is to connect the computer to any LAN port of the router through cable connection. The other is to connect to a router via WIFI. The PC can automatically obtain an IP address through DHCP or set a static IP address on the same network segment as the router. After the connection is set up, enter the default login address 192.168.3.1 in the browser of the PC to access the Web login page of the router. The default login user name is admin and there is no password.

#### 4. 1. Wired connection router

On the PC, you can configure its IP address in two ways. Enable automatic IP address acquisition on the local connection of the PC. Configure a static IP address on the local connection of the PC on the same subnet as the router.

The following uses Windows 7 as an example. The configuration of Windows is similar.

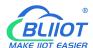

1. Click Start > Control panel & GT; Network and Sharing Center, double-click Local Connection in the window that opens"

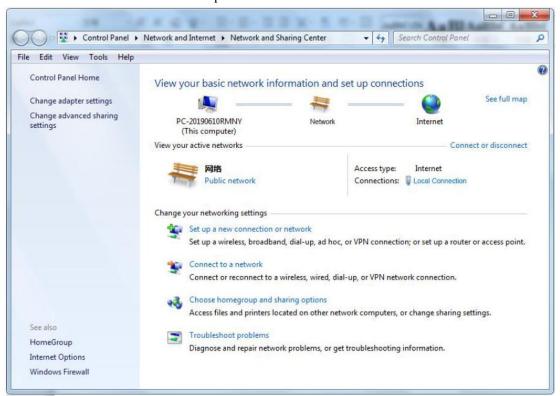

2. In the Local Area Connection Status window, click Properties

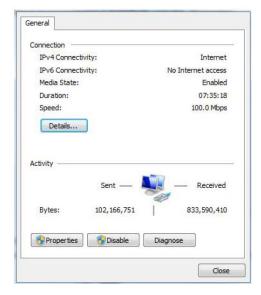

3. Select Internet Protocol Version 4 (TCP/IPv4) and click Properties"

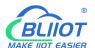

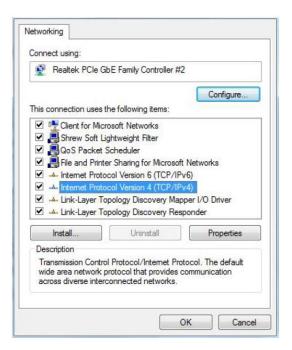

4. You can configure the IP address of the PC in either of the following ways:

To automatically obtain an IP address from the DHCP server, click Automatically Obtain an IP address";

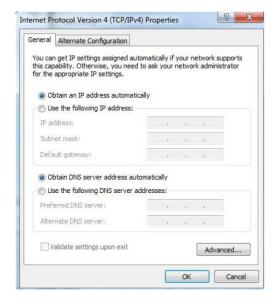

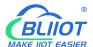

Manually configure a static IP address for the PC on the same subnet as the IP address of the router. Click and configure Use the following IP address"

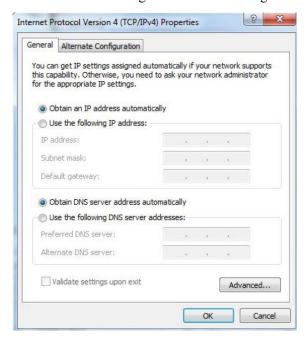

#### 5. Click OK to complete the configuration

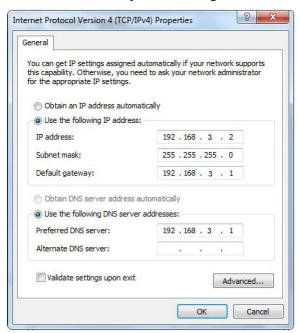

## 4. 2. WiFi Connection router

Search for wireless networks: The default WiFi network name is King-XXxxxx(XXXXXXX is a 6-digit random number and letter combination) without password

# BUILDT MAKE IIOT EASIER

## Industrial cellular Router R10 R10A

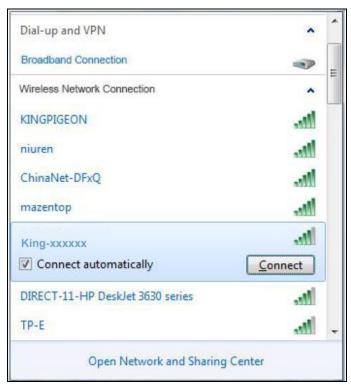

1. Establish a connection: no encryption is required by default. Click "Connect".

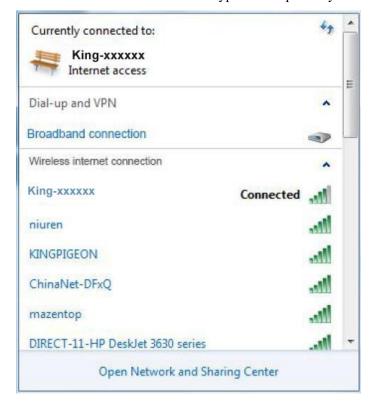

# 4. 3. Factory default Settings

Before logging in to the Web configuration page, it is necessary to understand the following default Settings.

| Project          | Describe                                                  |  |  |  |  |
|------------------|-----------------------------------------------------------|--|--|--|--|
| Login IP Address | 192.168.3.1                                               |  |  |  |  |
| User name        | admin                                                     |  |  |  |  |
| Password         | There is no password                                      |  |  |  |  |
| DHCP server      | The default open                                          |  |  |  |  |
|                  | SSID: KING-XXXXXX (XXXXXXX is a 6-digit random number and |  |  |  |  |
| WIFI             | letter combination)                                       |  |  |  |  |
|                  | KEY: No encryption (open network)                         |  |  |  |  |

# 4. 4. Login configuration page on WEB browser

- 1) After connecting the router with wired or wireless operation, open the browser, such as IE, Edge, Google, etc., on the PC;
- 2) Enter the IP address of the router in the address bar of your browser <u>192.168.3.1</u> The login page is displayed.

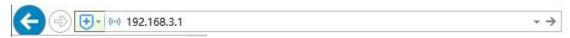

On the login page, enter the user name admin (default), leave the password blank (default), and click Login.

- 3) After you log in to the router, the status summary page is displayed
- 4) Notice After configuring the parameters, click Save and Apply" to take effect

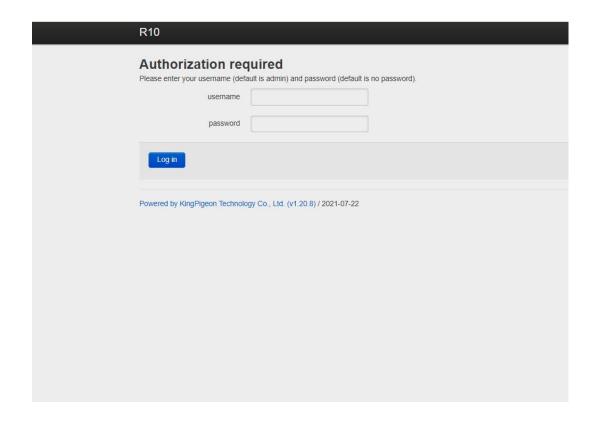

# 5. Configure router

## 5.1. Status

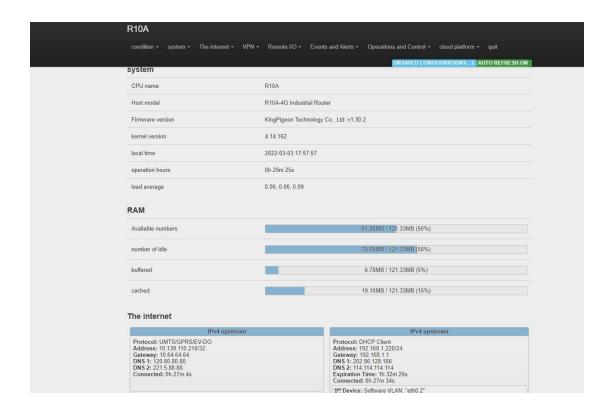

Status provides the overview, firewall, routing table, system logs, kernel logs, and real-time information to view the running status of the router.

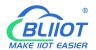

# 5.2. System

# 5. 2. 1. System Properties

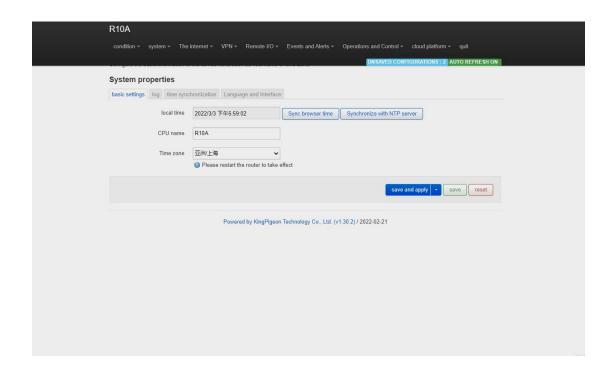

Configure basic device information, such as the host name and time zone.

| System property        |             |                                                                             |  |
|------------------------|-------------|-----------------------------------------------------------------------------|--|
| Project                |             | Instructions                                                                |  |
|                        | Local       | You can set the time of the router to synchronize the time of the           |  |
|                        | time        | browser or the NTP server                                                   |  |
| Basic                  | Host        | Same as product type, modification is invalid                               |  |
| setup                  | name        |                                                                             |  |
|                        | Time        | Calcut a maximum and maximum the maximum form the Castillian to tall a City |  |
|                        | zone        | Select a region and restart the router for the Settings to take effect      |  |
| Loc                    |             | Log property, you can set the external system log server to save            |  |
| Log                    |             | logs externally                                                             |  |
| Time synch             | nronization | Configure the NTP server to synchronize time                                |  |
| T                      | ا           | Language optional automatic (according to the browser language              |  |
| Language<br>Interfaces | and         | change, only Chinese and English), Chinese, English; The theme              |  |
| interraces             |             | cannot be modified                                                          |  |
| Product type           |             | That is, the product model, factory curing, modification is invalid         |  |

# 5. 2. 2. System Management Rights

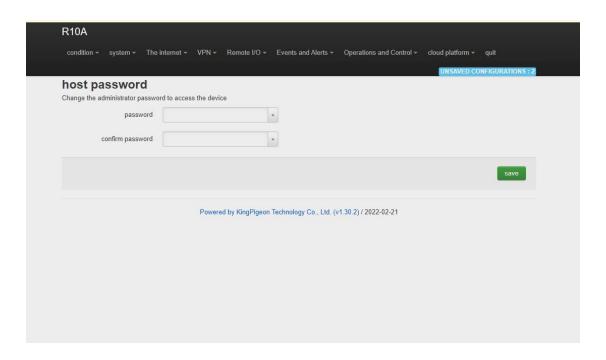

| System Management |                                                                                                    |  |
|-------------------|----------------------------------------------------------------------------------------------------|--|
| Project           | Instructions                                                                                                    |  |
| Password          | Change the administrator password for accessing the device                                                              |  |
| SSH access        | Provides SSH access and SCP services                                                                                    |  |
| SSH key           | The public key allows password-less SSH login with greater security than using a common password. To upload the new key |  |
|                   | to the device, paste the OpenSSH compatible public key line or drag the public into the input field.                    |  |

# 5. 2. 3. Software Package

This function provides software installation, removal, and upgrade.

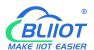

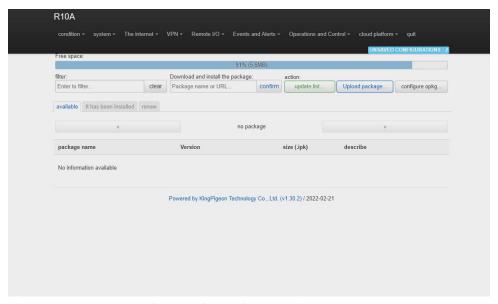

(Note: This is advanced function for professionals!)

# 5. 2. 4. Backup/Upgrade

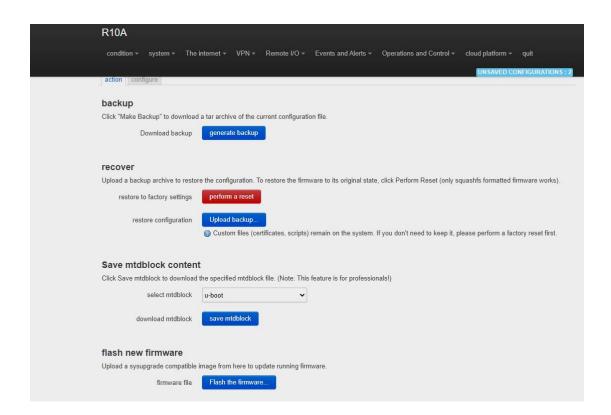

| Backup/Upgrade |                                                                                   |  |
|----------------|-----------------------------------------------------------------------------------|--|
| Project        | Instructions                                                                      |  |
| Backup         | Click Build Backup to download the tar archive of the current configuration file. |  |

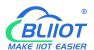

|                    | Upload the backup archive to restore the configuration. To            |  |
|--------------------|-----------------------------------------------------------------------|--|
| Restore            | restore the firmware to its initial state, click Perform Reset (valid |  |
|                    | only for squashFS format firmware).                                   |  |
| Save the MTdblock  | Click Save MtdbLock to download the specified MTdblock file.          |  |
| content            | (Note: This feature is for professionals!)                            |  |
| D 1 C              | Upload a SysupGrade compatible image from here to update the          |  |
| Brush new firmware | running firmware                                                      |  |

# 5. 2. 5. **Reboot**

Click Perform Reboot to restart the system on your device.

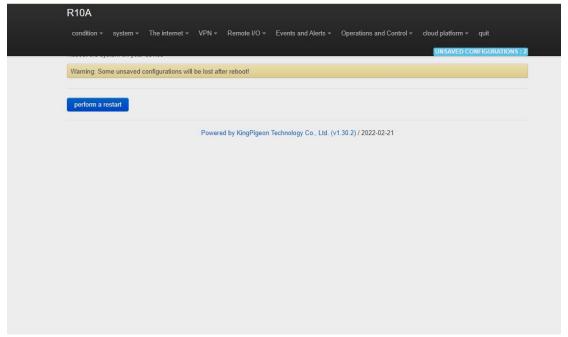

# 5.3. Network

# 5.3.1 Network setting Interface (WAN/LAN switching, 4G, WAN6)

You can restart, close, edit, or delete an existing interface, or add a new interface.

By default, interfaces such as LAN, WAN, WAN6, and 4G are configured. You can click Edit to modify detailed configurations.

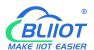

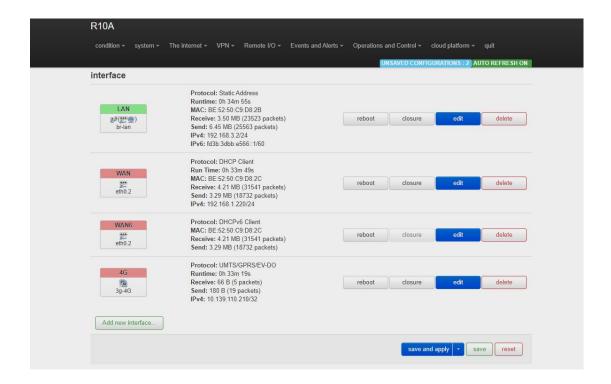

# **5.3.1.1** LAN port

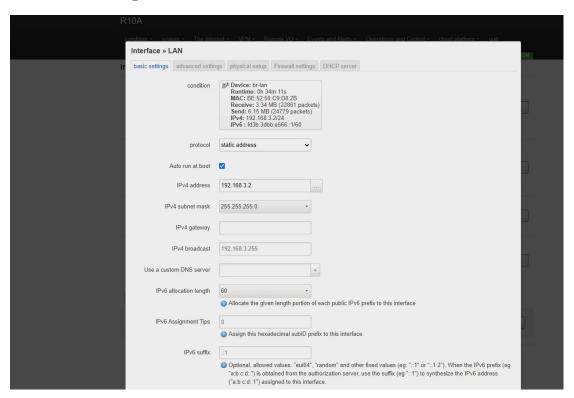

| LAN         |       |                                              |
|-------------|-------|----------------------------------------------|
| Project     |       | Instructions                                 |
| Basic setup | state | Equipment: br - LAN Running time: 8h 57m 16s |

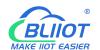

|          | 1                         | 144 G F2 2F G4 54 62 F :                                                                                                    |
|----------|---------------------------|----------------------------------------------------------------------------------------------------|
|          |                           | MAC: E2:2F:C4:54:93:BA                                                                                                    |
|          |                           | Reception: 18.81 MB (149126 packets)                                                                                                    |
|          |                           | Send: 99.87 MB (132321 packets)                                                                                                    |
|          |                           | IPv4:192.168.3.1/24                                                                                                    |
|          |                           | IPv6: fdb2:428b:ddbe::1/60                                                                                                    |
|          | Agreement                 | Static address                                                                                                    |
|          | Automatic startup         | Check the default                                                                                                    |
|          |                           | The default IP address is 192.168.3.1.  Modifying this setting can change the                                                                                                    |
|          |                           | network segment that DHCP assigns IP to the                                                                                                    |
|          |                           | LAN port. This is also used as the login                                                                                                    |
|          | IPv4 address              | address of router. If the IP address is                                                                                                    |
|          |                           | modified, select Force application when                                                                                                    |
|          |                           | saving the application. After the modification                                                                                                    |
|          |                           | is complete, please log in with the new IP                                                                                                    |
|          |                           | address.                                                                                                    |
|          | IPv4 subnet mask          | Default 255.255.255.0                                                                                                    |
|          |                           | This parameter is empty by default. If                                                                                                    |
|          | IPv4 gateway              | multiple IPv4 addresses are configured, you                                                                                                    |
|          | II v i gateway            | need to specify the gateway address                                                                                                    |
|          | IPv4 radio                | Default 192.168.3.255                                                                                                    |
|          | Use a customized DNS      | Default 192.108.3.233                                                                                                    |
|          | server                    | Default empty                                                                                                    |
|          | IPv6 Allocation Length    | Assigns a given length portion of each public IPv6 prefix to this interface, 60 by default                                                                                                    |
|          | IPv6 Assignment Prompt    | Assign this hexadecimal subID prefix to this interface.                                                                                                    |
|          | IPv6 suffix               | Optional. Allowed values: EUi64, Random, and other fixed values (for example ::1 or ::1:2). If an IPv6 prefix (such as A :b: C :d::) is obtained from the authorization server, a suffix (such as ::1) is used to synthesize an IPv6 address (A :b: C: D ::1) and assign it to the interfere |
|          | II. d. 1 't.' ID (        | and assign it to the interface.                                                                                                    |
| Advanced | Use the built-in IPv6     | Selected by default                                                                                                    |
|          | management                | A hyperia 112 c 224; 11 c                                                                                                    |
|          |                           | Always use application Settings regardless of                                                                                                    |
|          | M 1 4 11 1                | the link state of the interface (if selected, link                                                                                                    |
|          | Mandatory link            | state changes will no longer trigger hotPlug                                                                                                    |
| Settings |                           | event handling). This parameter is selected by default.                                                                                                    |
|          | The MAC address was reset | Changing a MAC Address                                                                                                    |
|          | Reset the MTU             | Default is 1500                                                                                                    |
| -        | 1                         |                                                                                                    |

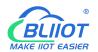

|          | Use ga               | nteway hops      | The default 0                                                  |
|----------|----------------------|------------------|----------------------------------------------------------------|
|          | Dride                | interfaces       | Create a bridge for the specified interface.                   |
|          | Bridge               | e interfaces     | This parameter is selected by default.                         |
|          | Open                 | the STP          | Enable spanning tree protocol on this bridge,                  |
|          | Орен                 |                  | not selected by default.                                       |
| physical | Enable               | e IGMP sniffing  | Enable IGMP snooping on this bridge, not                       |
| setting  | Enable IGWI Shiffing |                  | selected by default.                                           |
|          |                      |                  | VLAN: eth0.1 (LAN) for switches and                            |
|          |                      |                  | Master king-xxxxxx (LAN) for wireless                          |
|          | Interfa              | ice              | networks. You do not need to change the                        |
|          |                      |                  | Settings of physical interfaces that use LAN                   |
|          |                      |                  | interfaces                                                     |
|          |                      |                  | Assign a firewall area to the interface, select                |
| Firewall | Create               | /assign firewall | unspecified to remove the interface from the                   |
| Settings | areas                |                  | associated area, or fill in the Create field to                |
|          |                      |                  | create a new area and associate the current interface with it. |
|          |                      |                  | The DHCP service is not provided on this                       |
|          |                      | Ignore this      | interface. This parameter is not selected by                   |
|          |                      | interface        | default.                                                       |
|          | Basi                 |                  | The starting base address assigned to a                        |
|          | c                    | start            | network address. The default of 100.                           |
|          | setup                | The customer     | Maximum number of addresses allocated.                         |
|          |                      | number           | The default of 150.                                            |
|          |                      | _                | The minimum expiration time of the rented                      |
|          |                      | Lease            | address is 2 minutes (2m). The default 12 h.                   |
|          |                      | Dynamic DHCP     | Provides DHCP services for all clients. If                     |
|          |                      |                  | disabled, only customers with static leases                    |
|          |                      |                  | will be served. This parameter is selected by                  |
| DHCD     | Adv                  |                  | default.                                                       |
| DHCP     | ance                 | Mandatory        | Force DHCP on this network even if another                     |
| server   | d                    |                  | server is detected. This parameter is not                      |
|          | Setti                |                  | selected by default.                                           |
|          | ngs                  | IPv4 subnet mask | Reset the subnet mask sent to the client.                      |
|          |                      | DHCP options     | Set the DHCP additional options, such as                       |
|          |                      |                  | setting "6192168 2.1, 192.168.2.2" said notice                 |
|          |                      |                  | different DNS server to the client.                            |
|          |                      | Routing          |                                                                |
|          | IPv6 is set          | Advertisement    | Default Server mode                                            |
|          |                      | service          | D.C. Iv.C. 1                                                   |
|          |                      | DHCPv6 service   | Default Server mode                                            |
|          |                      | HDP agent        | Disabled by default                                            |
|          |                      | DHCPv6 mode      | The default is stateless + stateful                            |
|          |                      | Always advertise | It advertises itself as the default route even if              |

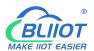

| the default route | no public network prefix is available. This    |
|-------------------|------------------------------------------------|
|                   | parameter is deselected by default.            |
| DNS server for    | This parameter is not required based on actual |
| notification      | Settings                                       |
| The advertised    | This parameter is not required based on actual |
| DNS domain        | Settings                                       |
| name              | Settings                                       |

## **5.3.1.2 WAN port**

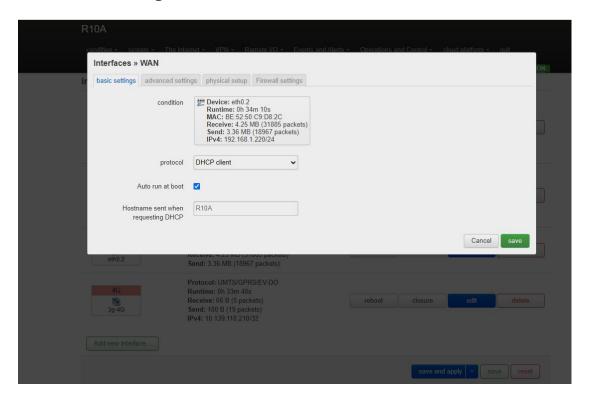

| WAN         |                     |                                          |
|-------------|---------------------|------------------------------------------|
| Project     |                     | Instructions                             |
|             |                     | Equipment: eth0.2                        |
|             |                     | Running time: 9h 37m 16s                 |
|             | State               | MAC: E2:2F:C4:54:93:BB                   |
|             | State               | Reception: 113.65 MB (290226 packets)    |
|             |                     | Send: 19.02 MB (137282 packets)          |
| Dogio gotum |                     | IPv4:192.168.1.173/24                    |
| Basic setup | Agreement           | DHCP client by default. If the network   |
|             |                     | connected to the WAN requires an account |
|             |                     | and password to log in, select PPPoE     |
|             | Automatic startup   | Selected by default                      |
|             | Host name sent when | The default value is product model       |
|             | requesting DHCP     | The default value is product model       |

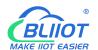

|                      | Use the built-in IPv6 management                 | Selected by default                                                                                                    |
|----------------------|--------------------------------------------------|----------------------------------------------------------------------------------------------------|
|                      | Mandatory link                                   | Always use application Settings regardless of<br>the link state of the interface (if checked, link<br>state changes will no longer trigger hotPlug<br>event handling). This parameter is NOT<br>selected by default. |
|                      | Use broadcast tags                               | Some ISPs require DOCSIS 3 for coaxial network. This option is not selected by default.                                                                                                    |
| Advanced             | Using the Default Gateway                        | If the default route is left blank, it is selected by default.                                                                                                    |
| Settings             | The DNS server is automatically obtained         | If left blank, the advertised DNS server address is ignored. This parameter is selected by default.                                                                                                    |
|                      | Use gateway hops                                 | The default 0                                                                                                    |
|                      | ID of the client sent when                       | This parameter is not required based on actual                                                                                                    |
|                      | requesting DHCP                                  | Settings                                                                                                    |
|                      | Vendor Class option sent<br>when requesting DHCP | This parameter is not required based on actual Settings                                                                                                    |
|                      | The MAC address was reset                        | Changing a MAC Address                                                                                                    |
|                      | Reset the MTU                                    | default is 1500                                                                                                    |
| Physical             | Bridge interfaces                                | Create a bridge for the specified interface. This parameter is not selected by default.                                                                                                    |
| setting              | Interface                                        | Switch VLAN: eth0.2 (wan, WAN6). You do                                                                                                    |
|                      | Interface                                        | not need to change the value of this parameter                                                                                                    |
| Firewall<br>Settings | Create/assign firewall areas                     | Assign a firewall area to the interface, select unspecified to remove the interface from the associated area, or fill in the Create field to create a new area and associate the current interface with it.          |

#### 5.3.1.3 WAN/LAN switching

When you do not need to use the WAN interface function, you can convert the WAN into the LAN function to use, save and apply.

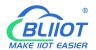

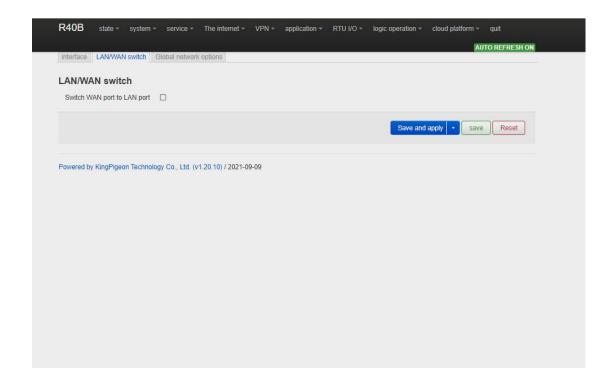

#### 5.3.1.4 WAN6 Port

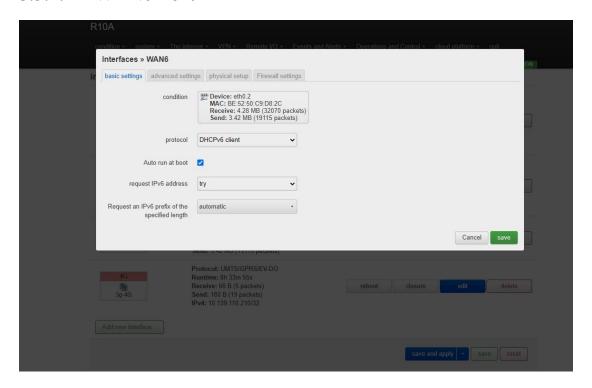

| WAN6        |       |                                       |
|-------------|-------|---------------------------------------|
| Project     |       | Instructions                          |
|             |       | Equipment: eth0.2                     |
| Basic setup | state | MAC: E2:2F:C4:54:93:BB                |
|             |       | Reception: 115.31 MB (299495 packets) |

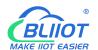

|                      |                                                 | Send: 19.41 MB (140798 packets)                                                                                                    |
|----------------------|-------------------------------------------------|----------------------------------------------------------------------------------------------------|
|                      | Agreement                                       | DHCPv6 client by default                                                                                                    |
|                      | Automatic startup                               | Selected by default                                                                                                    |
|                      | Requesting an IPv6<br>Address                   | Try by default                                                                                                    |
|                      | Requests an IPv6 prefix of the specified length | Default automatic                                                                                                    |
|                      | Use the built-in IPv6 management                | Selected by default                                                                                                    |
|                      | Mandatory link                                  | Always use application Settings regardless of<br>the link state of the interface (if checked, link<br>state changes will no longer trigger hotPlug<br>event handling). This parameter is not<br>selected by default. |
|                      | Using the Default Gateway                       | If this parameter is left blank, the default route is not configured                                                                                                    |
| Advanced<br>Settings | User-defined assigned IPv6 prefix               | This parameter is not required based on actual Settings                                                                                                    |
|                      | The DNS server is automatically obtained        | If left blank, the advertised DNS server address is ignored. This parameter is selected by default                                                                                                    |
|                      | ID of the client sent when requesting DHCP      | This parameter is not required based on actual Settings                                                                                                    |
|                      | The MAC address was reset                       | Changing a MAC Address                                                                                                    |
|                      | Reset the MTU                                   | The default is 1500                                                                                                    |
| The physical         | Bridge interfaces                               | Create a bridge for the specified interface.  This parameter is deselected by default.                                                                                                    |
| setting              | Interface                                       | Switch VLAN: eth0.2 (wan, WAN6). You do not need to change the value of this parameter                                                                                                    |
| Firewall<br>Settings | Create/assign firewall areas                    | Assign a firewall area to the interface, select unspecified to remove the interface from the associated area, or fill in the Create field to create a new area and associate the current interface with it.          |

# 5.3.1.5 4G Port

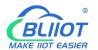

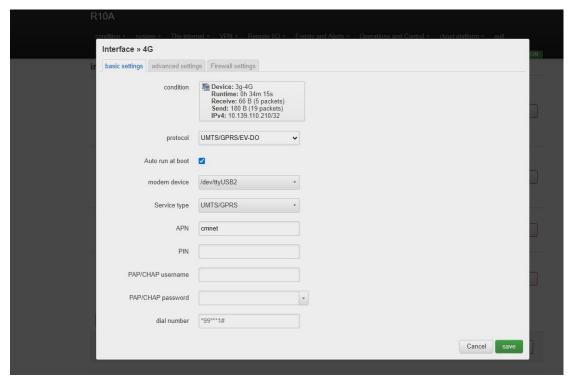

| 4G                   |                       |                                                   |
|----------------------|-----------------------|---------------------------------------------------|
| Project              |                       | Instructions                                      |
|                      |                       | Equipment: 3 g to 4 g                             |
|                      |                       | Running time: 0h 11m 52s                          |
|                      | State                 | Reception: 1.06 KB (18 packets)                   |
|                      |                       | Send: 8.50 KB (36 packets)                        |
|                      |                       | IPv4:10.94.92.16/32                               |
|                      | Agreement             | UMTS/GPRS/EV-DO                                   |
| Dagie getur          | Automatic startup     | Selected by default                               |
| Basic setup          | Modem equipment       | The default/dev/ttyUSB4                           |
|                      | Service type          | The default UMTS/GPRS                             |
|                      | APN                   | SIM card Access point                             |
|                      | PIN                   | SIM card PIN code                                 |
|                      | PAP/CHAP user name    | User name used for PPP authentication             |
|                      | PAP/CHAP password     | Password used for PPP authentication              |
|                      | Dial the number       | SIM card Dial-up                                  |
|                      | Use the built-in IPv6 | Selected by default                               |
|                      | management            | Selected by default                               |
|                      |                       | Always use application Settings regardless of     |
|                      | Mandatory link        | the link state of the interface (if checked, link |
| Advanced<br>Settings |                       | state changes will no longer trigger hotPlug      |
|                      |                       | event handling). Not selected by default.         |
|                      | Obtaining an IPv6     | The default automatic                             |
|                      | Address               |                                                   |
|                      | Modem initialization  | Maximum wait time (seconds) for the modem         |
|                      | timed out             | to be ready. Default is 10.                       |

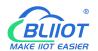

|                      | Using the Default Gateway                | If the default route is left blank, it is selected by default.                                                                                                    |
|----------------------|------------------------------------------|----------------------------------------------------------------------------------------------------|
|                      | Use gateway hops                         | If the default route is empty, the route is selected by default.                                                                                                    |
|                      | The DNS server is automatically obtained | If left blank, the advertised DNS server address is ignored. This parameter is selected by default.                                                                                                    |
|                      | LCP response fault threshold             | If a specified number of LCPS respond to a fault, assume that the link is disconnected. 0 indicates that the fault is ignored. The default value is 0                                                       |
|                      | LCP response interval                    | LCP response is sent periodically (in seconds), valid only when combined with the fault threshold. The default is 5                                                                                         |
|                      | Activity timeout                         | Closes the inactive link after a given time (seconds). 0 remains the connection. Default: 0                                                                                                    |
| Firewall<br>Settings | Create/assign firewall areas             | Assign a firewall area to the interface, select unspecified to remove the interface from the associated area, or fill in the Create field to create a new area and associate the current interface with it. |

# 5.3.2 WIFI (AP mode or WLAN Client)

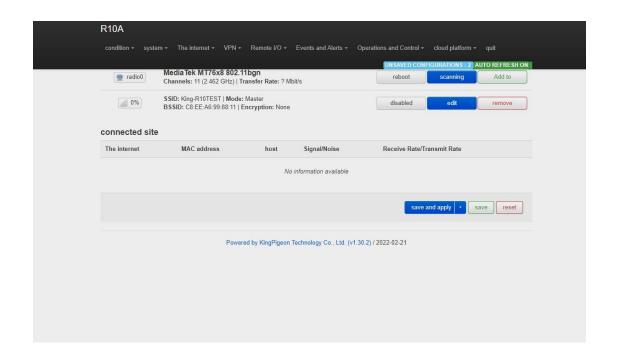

## BUILDT MAKE HOT EASIER

#### Industrial cellular Router R10 R10A

It can be used as both a WLAN hotspot (WiFi AP mode) and a WLAN client (WiFi client mode). WiFi Settings display the current wireless status. You can click Edit to enter detailed configuration, or restart, scan, add, disable, remove and other operations. Connected Site Displays connected wireless sites that you can disconnect.

### 5.3.2.1 WLAN Hotspot (WiFi AP mode)

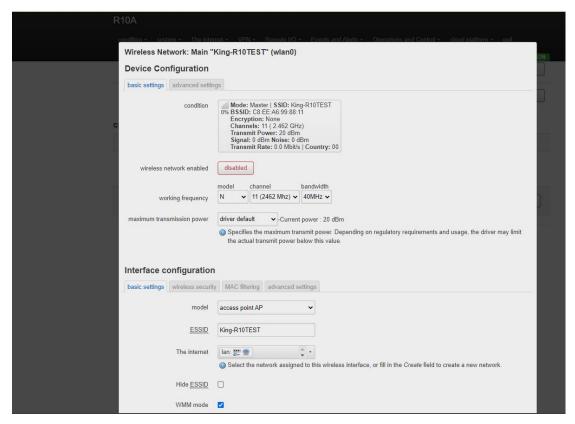

The default SSID is KING-XXXXXX (XXXXXXX is a 6-digit random number and letter combination). The encryption mode does not exist. Other clients (such as mobile phones and computers) can directly search for wireless networks and connect to this hotspot.

Quick configuration: Select the wireless configuration in Master mode in WiFi Settings, click "Edit" to enter the configuration page, find "Interface Configuration" -- "Basic Settings" -- "ESSID" to modify the WiFi hotspot name, find "Interface Configuration" -- "Wireless Security" -- "Encryption" to modify the encryption mode and set the WiFi password.

Note: If you use WiFi to access router configurations, select Force Apply to modify WLAN hotspot configurations. In this case, click Save and Apply and select Force Apply.

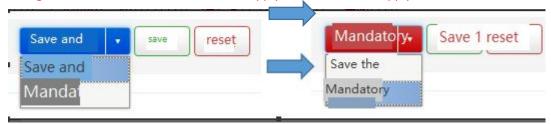

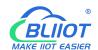

|                      | Wireless AP hotsp                | ot device configuration                                                                                                    |
|----------------------|----------------------------------|----------------------------------------------------------------------------------------------------|
| Project              | •                                | Instructions                                                                                                    |
|                      | State                            | 97% Pattern: Master   SSID: King - ff4a8a                                                                                                    |
|                      |                                  | BSSID: EE:0C:45:81:26:51 Encryption: None                                                                                                    |
|                      |                                  | Channel: 6 (2.437 GHz) Transmission power: 20 dBm Noise signals: - 42 dBm   : 0 dBm                                                                                                    |
| Basic setup          | Wireless network enabled         | Transfer rate: 58.5 Mbit/s   countries: 00  Enabled by default                                                                                                    |
|                      | Working frequency                | If the current frequency has too many devices in use, please change the frequency to reduce interference and optimize the signal                                                                                       |
|                      | Maximum transmission power       | Specifies the maximum transmitted power.  Depending on regulatory requirements and usage, the driver may limit the actual transmitted power below this value. The signal                                               |
|                      | Country code                     | Driven by default                                                                                                    |
|                      | Allows traditional 802.11b rates | Check the default                                                                                                    |
|                      | Distance optimization            | Distance of the farthest network user (in meters). Default automatic, according to the distance to automatically adjust the transmission power                                                                         |
|                      | Fragmentation threshold          | When the data length exceeds the threshold, fragments are automatically sent. The default value is generally used                                                                                                    |
| Advanced<br>Settings | The RTS/CTS threshold            | Request send/Permit send protocol. When the data length exceeds the threshold, enable this protocol to avoid signal conflicts caused by multiple terminals sending data to the AP. The default value is generally used |
|                      | Mandatory 40MHz mode             | The 40MHz channel is always used even when the auxiliary channels overlap. Using this option does not comply with IEEE 802.11N-2009! This parameter is not selected by default.                                        |
|                      | Beacon interval                  | Indicates the interval at which a wireless route broadcasts its SSID periodically. The default value is generally used                                                                                                 |

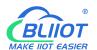

|                      | Configure AP hotspot in             | terfaces on wireless networks                                                                                                    |
|----------------------|-------------------------------------|----------------------------------------------------------------------------------------------------|
| Project              |                                     | Instructions                                                                                                    |
|                      | Model                               | Access point AP                                                                                                    |
|                      | ESSID                               | Default king-xxxxxx (XXXXXX is a 6-digit random number and letter combination)                                                               |
| Basic setup          | network                             | Default LAN, select the network assigned to this wireless interface, or fill in the Create field to create a new network.                    |
|                      | Hide the ESSID                      | Not selected by default                                                                                                    |
|                      | WMM mode                            | WiFi multimedia: Provides different priorities<br>for different services to ensure service<br>quality. This parameter is selected by default |
| Wireless security    | Encryption                          | Default no encryption (open network)                                                                                                    |
| MAC<br>filtering     | MAC Address Filtering               | Disabled by default                                                                                                    |
|                      | Quarantine client                   | Disable communication between clients. This parameter is not selected by default                                                             |
|                      | The name of the interface           | Reset the default interface name                                                                                                    |
|                      | Short Preamble                      | Different rates require different preambles.  This parameter is selected by default                                                          |
|                      | DTIMinterval                        | As a terminal node, periodically wakes up and sends traffic indication message intervals                                                     |
| Advanced<br>Settings | Time interval for re-encrypting GTK | The temporary secret key (GTK) uses the default value                                                                                        |
|                      | Disable inactive polling            | Not selected by default                                                                                                    |
|                      | Inactive site restrictions          | The default 300 seconds                                                                                                    |
|                      | Maximum listening interval allowed  | Default maximum of 65535                                                                                                    |
|                      | Disconnect on low Ack reply         | Disconnect a wireless terminal in low ACK mode when AP mode is enabled. This parameter is selected by default                                |

# 5.3.2.2 WLAN Client (WiFi Client Mode)

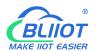

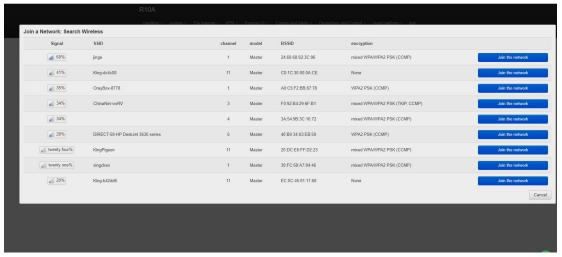

Please first click "Scan" to search for wireless network, and select "Join Network" to enter the quick configuration page. If you need a password, enter the WiFi password in "WPA Key", then click "Submit" to enter the detailed configuration page, and finally click "Save".

| Wireless network client device configuration |                          |                                                |
|----------------------------------------------|--------------------------|------------------------------------------------|
| Project                                      |                          | Instructions                                   |
|                                              |                          | 100%                                           |
|                                              |                          | Pattern: Client   SSID: jingekeji              |
|                                              |                          | BSSID: EC:0C:45:81:26:51                       |
|                                              | State                    | Encryption: WPA2 PSK (CCMP)                    |
|                                              |                          | Channel: 6 (2.437 GHz)                         |
|                                              |                          | Transmission power: 20 dBm                     |
|                                              |                          | Noise signals: - 38 dBm   : 0 dBm              |
| Basic setup                                  |                          | Transfer rate: 1.0 Mbit/s   countries: 00      |
|                                              | Wireless network enabled | Enabled by default                             |
|                                              |                          | If the current frequency has too many devices  |
|                                              | Working frequency        | in use, please change the frequency to reduce  |
|                                              |                          | interference and optimize the signal           |
|                                              |                          | Specifies the maximum transmitted power.       |
|                                              | Maximum transmission     | Depending on regulatory requirements and       |
|                                              | power                    | usage, the driver may limit the actual         |
|                                              |                          | transmitted power below this value.            |
|                                              | Country code             | Driven by default                              |
|                                              | Allows traditional       | Selected by default                            |
|                                              | 802.11b rates            | Selected by default                            |
|                                              |                          | Distance of the farthest network user (in      |
| Advanced<br>Settings                         | Distance optimization    | meters). By default, the transmission power is |
|                                              |                          | automatically adjusted according to the        |
|                                              |                          | distance                                       |
|                                              |                          | When the data length exceeds the threshold,    |
|                                              | Fragmentation threshold  | fragments are automatically sent. The default  |
|                                              |                          | value is generally used                        |

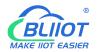

|  |                       | Request send/Permit send protocol. When the    |
|--|-----------------------|------------------------------------------------|
|  | RTS/CTS The threshold | data length exceeds the threshold, enable this |
|  | value                 | protocol to avoid signal conflicts caused by   |
|  | value                 | multiple terminals sending data to the AP.     |
|  |                       | The default value is generally used            |
|  |                       | The 40MHz channel is always used even          |
|  |                       | when the auxiliary channels overlap. Using     |
|  | Mandatory 40MHz mode  | this option does not comply with IEEE          |
|  |                       | 802.11N-2009! This parameter is deselected     |
|  |                       | by default.                                    |
|  |                       | Indicates the interval at which a wireless     |
|  | Beacon interval       | route broadcasts its SSID periodically. The    |
|  |                       | default value is generally used                |

|             | nt interface configuration         |                                                                                                    |
|-------------|------------------------------------|----------------------------------------------------------------------------------------------------|
| Project     |                                    | Instructions                                                                                                    |
|             | Mode                               | The Client Client                                                                                                    |
|             | ESSID                              | Name of the wireless network to be added                                                                                                    |
|             | BSSID                              | NO                                                                                                    |
| Basic setup | Network                            | Wwan, select the network assigned to this wireless interface, or fill in the Create field to create a new network. Generally do not modify. |
|             | Encryption                         | WPA2-PSK(Strong security)                                                                                                    |
|             | Algorithm                          | Automatic                                                                                                    |
|             | Password                           | Join the wireless network password                                                                                                    |
|             | 802.11w Managing                   | Requires a full version of Wpad/HostAPd and                                                                                                 |
|             | Frame Protection                   | WiFi driver support, disabled by default                                                                                                    |
|             | The name of the interface          | Reset the default interface name                                                                                                    |
| Wireless    | Short Preamble                     | Different rates require different Preambl codes. This parameter is selected by default                                                      |
|             | DTIMinterval                       | As a terminal node, periodically wakes up and sends traffic indication message intervals                                                    |
| security    | Time interval for                  | The temporary secret key (GTK) uses the                                                                                                    |
|             | re-encrypting GTK                  | default value                                                                                                    |
|             | Disable inactive polling           | Not selected by default                                                                                                    |
|             | Inactive site restrictions         | The default 300 seconds                                                                                                    |
|             | Maximum listening interval allowed | Default maximum of 65535                                                                                                    |
|             | Disconnect on low Ack reply        | Disconnect a wireless terminal in low ACK mode when AP mode is enabled. This parameter is selected by default                               |

## 5.3.3 Cellular Network

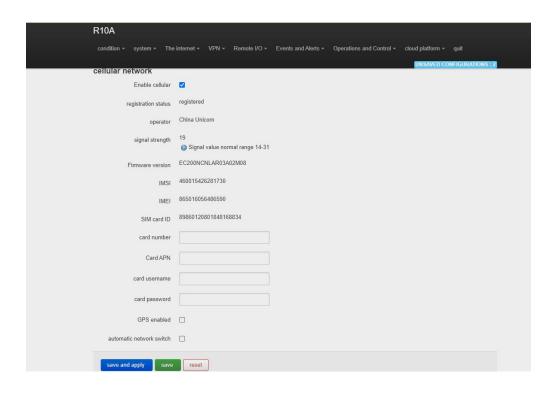

| The cellular network                                     |                                                       |  |  |  |  |
|----------------------------------------------------------|-------------------------------------------------------|--|--|--|--|
| Project                                                  | Instructions                                          |  |  |  |  |
| Registration status                                      | Displays cellular registration status                 |  |  |  |  |
| Operator                                                 | The operator of the SIM card is displayed             |  |  |  |  |
| Signal strength                                          | Signal value normal range 14 to 31                    |  |  |  |  |
| Firmware version                                         | Displays the module firmware version                  |  |  |  |  |
| IMSI                                                     |                                                       |  |  |  |  |
| IMEI                                                     | Displays the IMEI of the module                       |  |  |  |  |
| SIM card ID                                              | The ICCID number of the SIM card is                   |  |  |  |  |
| SIM card ID                                              | displayed                                             |  |  |  |  |
| The card number                                          | Enter card 1 number                                   |  |  |  |  |
| Card APN Enter the SIM card access point                 |                                                       |  |  |  |  |
| The card user name                                       | card user name Enter SIM card Internet access account |  |  |  |  |
| ard password Enter the SIM card Internet access password |                                                       |  |  |  |  |
|                                                          | Default is disable,                                   |  |  |  |  |
|                                                          | When the router you bought supports GPS               |  |  |  |  |
|                                                          | function, please check this item to enable            |  |  |  |  |
| Enable GPS                                               | GPS function. GPS data will be uploaded               |  |  |  |  |
| Eliable Gr5                                              | through MQTT protocol; if the router does             |  |  |  |  |
|                                                          | not have GPS function, please do not enable           |  |  |  |  |
|                                                          | it.                                                   |  |  |  |  |
|                                                          | (The router does not support GPS function by          |  |  |  |  |

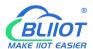

| factory default, if you need GPS function, |
|--------------------------------------------|
| please remark when purchase)               |

#### 5.3.4 DHCP/DNS

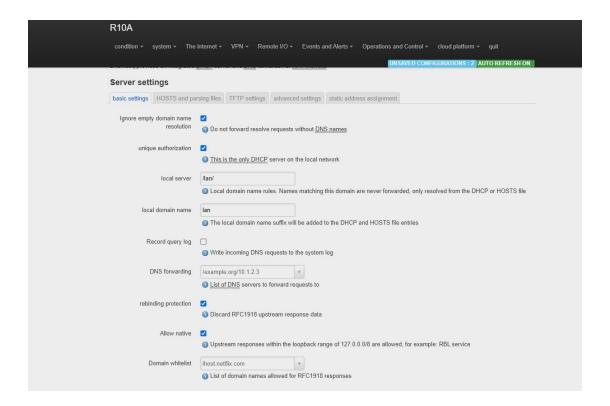

Dnsmasq Provides an integrated DHCP server and DNS forwarder for the NAT firewall.

|             | Server Settings                                                                |                                                                                                    |  |  |
|-------------|--------------------------------------------------------------------------------|----------------------------------------------------------------------------------------------------|--|--|
| Project     |                                                                                | Instructions                                                                                                    |  |  |
|             | Ignore airspace name resolution                                                | Do not forward resolution requests without DNS names. This parameter is selected by default                                 |  |  |
|             | The only authorized  Local server  The local domain name  Recording Query Logs | This is the only DHCP server on the local network and is selected by default                                                |  |  |
| Basic setup |                                                                                | Local domain name rules. Names that match this domain are never forwarded and are resolved only from the DHCP or HOSTS file |  |  |
|             |                                                                                | The local domain name suffix is added to the DHCP and HOSTS file entries                                                    |  |  |
|             |                                                                                | Write received DNS requests to system logs. This parameter is not selected by default                                       |  |  |
|             | DNS forwarding                                                                 | List of DNS servers to which requests are forwarded                                                                         |  |  |

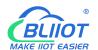

|                       | Rebinding protection                     | Discard RFC1918 uplink response data. This parameter is selected by default                                                       |  |  |  |
|-----------------------|------------------------------------------|----------------------------------------------------------------------------------------------------|--|--|--|
|                       | Allow the machine                        | Allows uplink responses in the 127.0.0.0/8 loopback range, such as RBL service. This parameter is selected by default             |  |  |  |
|                       | Domain name whitelist                    | List of domain names allowed to respond to RFC1918                                                                                |  |  |  |
|                       | Local service only                       | The DNS service is available only on the subnet to which the NIC belongs. This parameter is selected by default                   |  |  |  |
|                       | Non-full address                         | Dynamically bound to an interface rather than a wildcard address (recommended as the Linux default), selected by default          |  |  |  |
|                       | Listening to the interface               | Listen only on these and loopback interfaces.                                                                                     |  |  |  |
|                       | Eliminate interface                      | Do not listen on these interfaces.                                                                                                |  |  |  |
|                       | Use/etc/ethers configuration             | Configure the DHCP server based on /etc/ethers. This parameter is selected by default                                             |  |  |  |
| HOSTS and parse files | The lease documents                      | Leases a file used to hold assigned DHCP leases. The default value is/TMP /dhcp.leases                                            |  |  |  |
|                       | Ignoring parsing files                   | Not selected by default                                                                                                    |  |  |  |
|                       | Ignore the/etc/hosts                     | Not selected by default                                                                                                    |  |  |  |
|                       | Additional HOSTS files                   | The default empty                                                                                                    |  |  |  |
| TFTP set              | Enabling the TFTP Server                 | Not selected by default                                                                                                    |  |  |  |
|                       | Not logging                              | Do not record routine operation logs of these protocols. This parameter is not selected by default                                |  |  |  |
|                       | Sequential IP address assignment         | IP addresses are assigned from the lowest available addresses in sequence. This parameter is not selected by default              |  |  |  |
|                       | Filtering local Packets                  | This parameter is selected by default                                                                                             |  |  |  |
| Advanced              | Filtering useless packets                | Do not forward requests that the public domain name server cannot respond to. This parameter is not selected by default           |  |  |  |
| Settings              | Localized query                          | If more than one IP is available, the host name is localized based on the subnet from which the request came, selected by default |  |  |  |
|                       | 1 7                                      | which the request came, selected by default                                                                                       |  |  |  |
|                       | Extend the host suffix in the HOSTS file |                                                                                                    |  |  |  |
|                       | Extend the host suffix in                | which the request came, selected by default  Add the local domain name suffix to the domain name in the HOSTS file. This          |  |  |  |

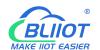

|                |                                      | "server=/domain/1.2.3.4" or "server=1.2.3.4".                                       |  |  |
|----------------|--------------------------------------|-------------------------------------------------------------------------------------|--|--|
|                |                                      | The former specifies a DNS server for a                                             |  |  |
|                |                                      | specific domain, while the latter does not                                          |  |  |
|                |                                      | limit the resolution scope of the server.                                           |  |  |
|                | Discussion of solver                 | Query DNS servers in the sequence in Parse                                          |  |  |
|                | Rigorous check sequence              | File. This parameter is not selected by default                                     |  |  |
|                |                                      | Example Query all available upstream DNS                                            |  |  |
|                | All servers                          | servers. This parameter is not selected by                                          |  |  |
|                |                                      | default                                                                             |  |  |
|                | Ignore false airspace                | List of servers that allow bogus airspace name                                      |  |  |
|                | name resolution                      | responses                                                                           |  |  |
|                | DNS Server Port                      | Inbound DNS query port                                                              |  |  |
|                | DNS Query port                       | Specifies the source port for DNS query                                             |  |  |
|                | Maximum number of DHCP leases        | Maximum number of DHCP leases                                                       |  |  |
|                | Maximum EDNS0 packet size            | Maximum EDNS.0 UDP packet size allowed                                              |  |  |
|                | Maximum number of concurrent queries | Maximum number of concurrent DNS queries                                            |  |  |
|                | Size of DNS query cache              | Number of DNS entries cached (Max. 10000,0 indicates no cache)                      |  |  |
|                |                                      | The static lease is used to assign fixed IP addresses and host IDS to DHCP clients. |  |  |
|                |                                      | Only the specified host can be connected, and                                       |  |  |
|                |                                      | the interface must be non-dynamically                                               |  |  |
|                |                                      | configured.                                                                         |  |  |
|                |                                      | Use the Add button to add a new lease entry.                                        |  |  |
|                |                                      | The IPv4 address and host name fields are                                           |  |  |
| Static Address | assignment                           | assigned to the hosts identified by the MAC                                         |  |  |
| <u>-</u>       |                                      | address field. The LEASE period is an                                               |  |  |
|                |                                      | optional field. You can set the DHCP lease                                          |  |  |
|                |                                      | duration for each host, for example, 12H, 3D,                                       |  |  |
|                |                                      | and INFINITE, which indicate 12 hours, 3                                            |  |  |
|                |                                      | days, and forever respectively.                                                     |  |  |
|                |                                      |                                                                                     |  |  |

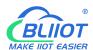

#### 5.3.5 Host names

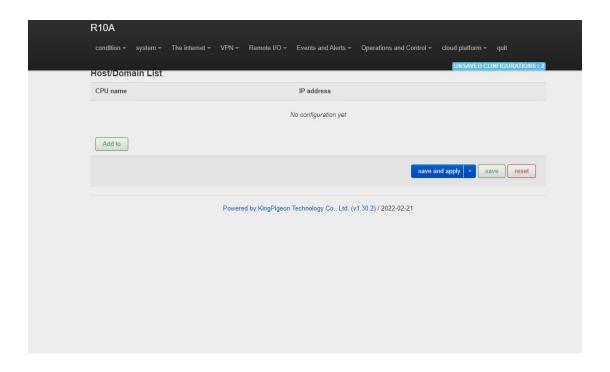

After a host mapping is added, you can access a specified IP address by accessing the host name.

### 5.3.6 Static Routers

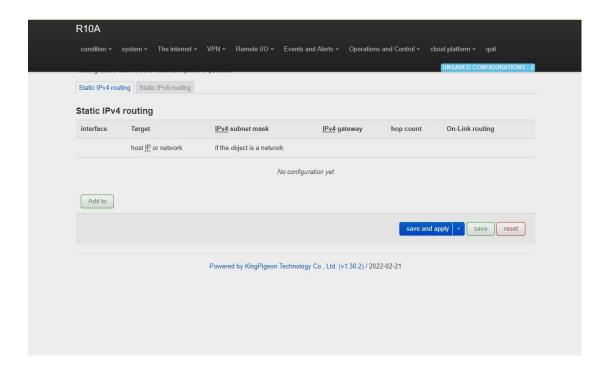

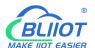

Routing tables describe the reachable paths of packets o

|                      | The ro             | uting table                                  |  |  |
|----------------------|--------------------|----------------------------------------------|--|--|
| Project              |                    | Instructions                                 |  |  |
|                      | Interface          | Select set interface                         |  |  |
|                      | The target         | The host IP address or network must be valid |  |  |
| Basic setup          | IP Indicates the   | If the object is a network, a valid IP or    |  |  |
|                      | subnet mask        | network is required                          |  |  |
|                      | IP gateways        | A valid IP or network is required            |  |  |
|                      | Jump points        | 0                                            |  |  |
|                      | MTU                | 1500                                         |  |  |
| A dryan and Cattings | Routing type       | unicast                                      |  |  |
| Advanced Settings    | The routing table  | main(254)                                    |  |  |
|                      | Source address     | automatic                                    |  |  |
|                      | On cc-link routing | Not selected by default                      |  |  |

## 5.3.7 Diagnosis

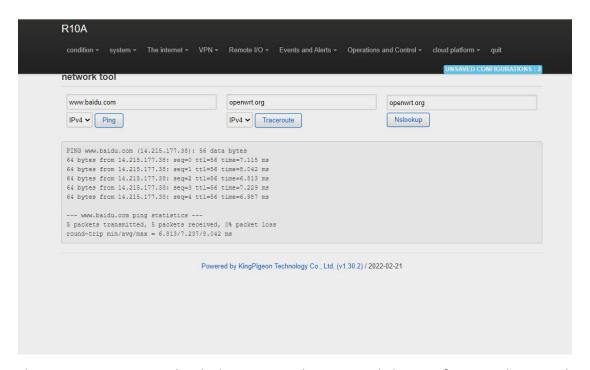

The Ping, Traceroute, and Nslookup commands are provided to perform simple network diagnosis.

#### 5.3.8 Firewall

## 5.3.8.1 Zone settings

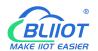

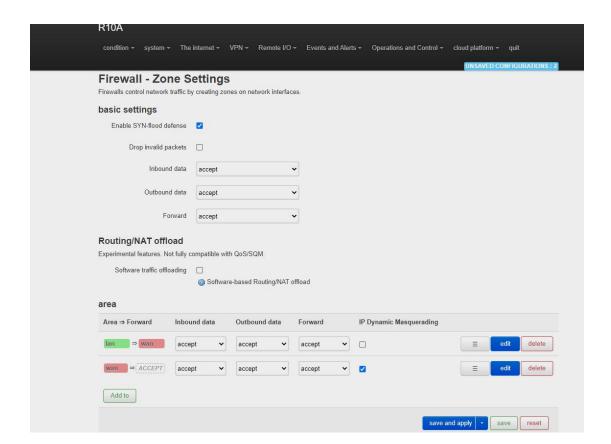

Firewalls control network traffic by creating zones on network interfaces  ${\mbox{\tiny o}}$ 

|             | Firewall -                                                            | Area Settings                                                                                                    |  |  |  |
|-------------|-----------------------------------------------------------------------|----------------------------------------------------------------------------------------------------|--|--|--|
| Project     | Project Instructions                                                  |                                                                                                    |  |  |  |
|             | outbound data optic<br>outbound traffic in t<br>traffic forwarding po | generic attributes for "LAN". Inbound data and ons Set the default policies for inbound and the zone. The forwarding option describes the olicies between different networks in the zone. ks specify the networks that are subordinate to |  |  |  |
|             | The name of the Inbound data                                          | lan The default accept                                                                                                    |  |  |  |
|             | The outbound data                                                     | The default accept                                                                                                    |  |  |  |
| Basic setup | Forwarding                                                            | The default accept                                                                                                    |  |  |  |
|             | IP dynamic camouflage                                                 | You do not need to set the IP address of the LAN interface. The IP address of the WAN interface may change during dynamic allocation. Therefore, you need to configure dynamic camouflage to connect to the Internet                      |  |  |  |
|             | MSS muzzle                                                            | Automatically adjust MSS (maximum segment size) according to MTU (maximum transmission unit)                                                                                                    |  |  |  |

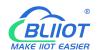

|                     | Covered networks                                                                                                    | lan                                               |  |  |  |
|---------------------|----------------------------------------------------------------------------------------------------|---------------------------------------------------|--|--|--|
|                     | Allows forwarding                                                                                                    |                                                   |  |  |  |
|                     | to the target zone                                                                                                    | wan                                               |  |  |  |
|                     | Allow forwarding                                                                                                    |                                                   |  |  |  |
|                     | from the source                                                                                                    | Is not specified                                  |  |  |  |
|                     | region                                                                                                    | is not specified                                  |  |  |  |
|                     | -                                                                                                    | ns control the forwarding policy between this     |  |  |  |
|                     |                                                                                                    | s. The destination area receives the forwarding   |  |  |  |
|                     | traffic from the LAN. Traffic matched by the source zone is                                                                                                    |                                                   |  |  |  |
|                     | forwarded from other zones whose destination is THE LAN.                                                                                                    |                                                   |  |  |  |
|                     |                                                                                                    | unidirectional. For example, forwarding traffic   |  |  |  |
|                     | _                                                                                                    | ne WAN does not mean that traffic from the        |  |  |  |
|                     |                                                                                                    | n be forwarded in reverse.                        |  |  |  |
|                     | William Country Country Countr | This option classifies area traffic for raw,      |  |  |  |
|                     | Equipment covered                                                                                                    | non-UCI-hosted network devices.                   |  |  |  |
|                     |                                                                                                    | This option classifies area traffic for source or |  |  |  |
| Advanced Settings   | Covered subnets                                                                                                    | target subnets rather than networks or            |  |  |  |
| Travancea semings   |                                                                                                    | devices.                                          |  |  |  |
|                     | Limit the address                                                                                                    | IPv4 and IPv6                                     |  |  |  |
|                     | Source subnets to                                                                                                    | -                                                 |  |  |  |
|                     | restrict IP dynamic                                                                                                    | Based on actual Settings                          |  |  |  |
|                     | masquerade                                                                                                    | 2                                                 |  |  |  |
|                     | Target subnets to                                                                                                    |                                                   |  |  |  |
|                     | restrict IP dynamic                                                                                                    | Based on actual Settings                          |  |  |  |
|                     | masquerade                                                                                                    | Zustu en uetum settings                           |  |  |  |
|                     | Enable logging for                                                                                                    |                                                   |  |  |  |
|                     | this zone                                                                                                    | Not selected by default                           |  |  |  |
|                     |                                                                                                    | Do not install additional rules to reject         |  |  |  |
|                     |                                                                                                    | forward traffic whose Conntrack status is         |  |  |  |
|                     | Allow "invalid"                                                                                                    | invalid. This may be a necessary setting for      |  |  |  |
|                     | traffic                                                                                                    | complex asymmetric routes. This parameter is      |  |  |  |
| Conntrack set       |                                                                                                    | not selected by default.                          |  |  |  |
|                     |                                                                                                    | Automatically assign conntrack assistants         |  |  |  |
|                     | Automatic assistant                                                                                                    | based on traffic protocols and ports. This        |  |  |  |
|                     | assignment                                                                                                    | parameter is selected by default.                 |  |  |  |
|                     | By passing iptables r                                                                                                    | parameters to classification rules for source and |  |  |  |
|                     | target traffic, packets can be matched based on criteria other than                                                                                                    |                                                   |  |  |  |
|                     | interfaces or subnets. Care should be taken with these options                                                                                                    |                                                   |  |  |  |
|                     | because invalid values can break the firewall rule set and expose all                                                                                                    |                                                   |  |  |  |
| Additional iptables | services.                                                                                                    |                                                   |  |  |  |
| parameters          |                                                                                                    | The iptables parameter is added to classify       |  |  |  |
|                     | Additional source                                                                                                    | incoming traffic in an area. For example, -p      |  |  |  |
|                     | parameters                                                                                                    | TCPsport 443 matches only inbound                 |  |  |  |
|                     |                                                                                                    | HTTPS traffic.                                    |  |  |  |
|                     |                                                                                                    | HTTPS traffic.                                    |  |  |  |

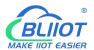

|            |        | The iptables parameter is added to classify |
|------------|--------|---------------------------------------------|
| Additional | target | area outgoing traffic. For example, -p TCP  |
| parameters |        | dport 443 matches only outbound HTTPS       |
|            |        | traffic.                                    |

# 5.3.8.2 Port forwarding

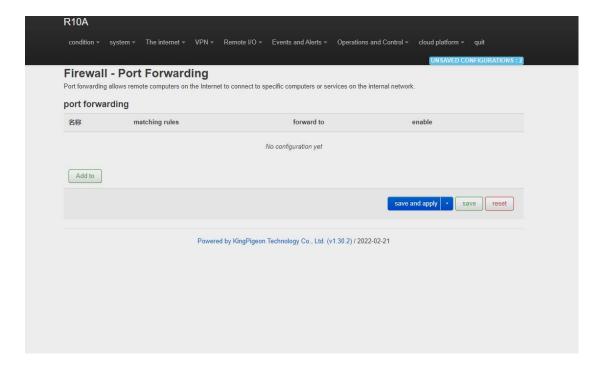

Port forwarding allows remote computers on the Internet to connect to specific computers or services on the internal network

|                   | Firewall - Port forwarding |                                             |  |  |  |
|-------------------|----------------------------|---------------------------------------------|--|--|--|
| Project           |                            | Instructions                                |  |  |  |
|                   | The name                   | Forward named                               |  |  |  |
|                   | Agreement                  | Optional TCP+UDP、TCP、UDP、ICMP               |  |  |  |
|                   | The source area            | wan                                         |  |  |  |
|                   |                            | Matches inbound traffic that points to a    |  |  |  |
|                   | External port              | specified destination port or range of      |  |  |  |
| Basic setup       |                            | destination ports on this host              |  |  |  |
|                   | The target area            | lan                                         |  |  |  |
|                   | Internal IP address        | Redirects matching inbound traffic to the   |  |  |  |
|                   | internal if address        | specified internal host                     |  |  |  |
|                   | The internal port          | Redirect the matched inbound traffic to the |  |  |  |
|                   |                            | port of the internal host                   |  |  |  |
| Advanced Settings | The source MAC             | Only inbound traffic from these Macs is     |  |  |  |
| Advanced Settings | address                    | matched.                                    |  |  |  |

| The source IP       | Only inbound traffic from this IP address or  |  |  |
|---------------------|-----------------------------------------------|--|--|
| address             | IP range is match.                            |  |  |
|                     | Matches only inbound traffic originating from |  |  |
| Source port         | a given source port or range of source ports  |  |  |
|                     | on the client host                            |  |  |
| External IP address | Only inbound traffic from this IP address or  |  |  |
| External IP address | IP range is match                             |  |  |
| Enable NAT loop     | Calcated by Asfault                           |  |  |
| back                | Selected by default                           |  |  |
| Additional          | Additional arguments passed to iptables.      |  |  |
| parameters          | Careful when use it                           |  |  |

### 5.3.8.3 Traffic rules

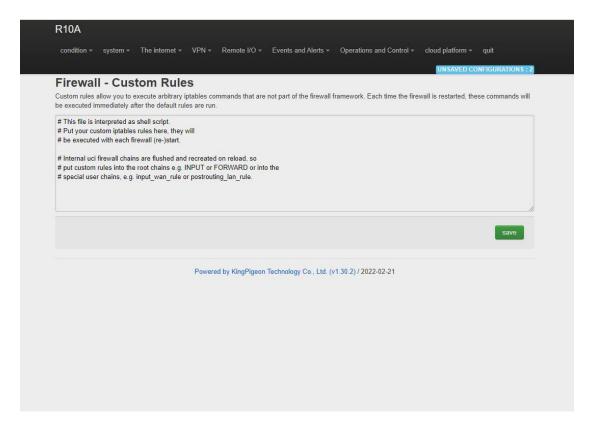

Communication rules define packet transmission policies between different areas. For example, they deny communication between hosts and open ports on the ROUTER WAN.

#### 5.3.8.4 Custom rules

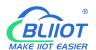

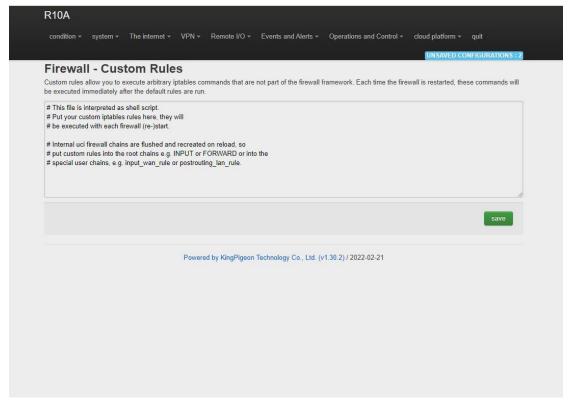

Custom rules allow you to execute arbitrary iptables commands that are not part of the firewall framework. Each time you restart the firewall, these commands will be executed immediately after the default rules run.

#### 5.4. **VPN**

#### **5.4.1** IPSec

| R10A                  |                |                           |                   |                           |                          |                  |              |
|-----------------------|----------------|---------------------------|-------------------|---------------------------|--------------------------|------------------|--------------|
| condition +           | system +       | The internet - VPN -      | Remote I/O -      | Events and Alerts +       | Operations and Control - | cloud platform * | quit         |
| Security A            | lliance        |                           |                   |                           |                          | UNSAVED CO       | NFIGURATIONS |
| name                  |                | ds of the tunnel          |                   |                           | condition                | operation hours  |              |
|                       |                |                           |                   | No configuration yet      |                          |                  |              |
| Below is the co<br>名称 | nfiguration an | d current status of IPSec | peer networ       | k<br>No configuration yet | local subnet             | enable           |              |
|                       |                | Add to                    |                   |                           |                          |                  |              |
| save and              | apply s        | ave reset                 |                   |                           |                          |                  |              |
|                       |                | Powe                      | red by KingPigeon | Technology Co., Ltd. (v   | 1.30.2) / 2022-02-21     |                  |              |
|                       |                |                           |                   |                           |                          |                  |              |

IPSec is an open network layer security framework protocol developed by Internet Engineering Task Force (IETF). It is not a single protocol, but a collection of protocols and services that provide security for IP networks. IPSec includes Authentication Header (AH) and Encapsulating Security Payload (ESP). Internet Key Exchange (IKE) and some algorithms used for network authentication and encryption.

IPSec provides security services for IP packets through encryption and authentication. Security services provided by IPSec

#### Including:

- (1) User data encryption: provide data privacy through user data encryption.
- (2) Data integrity verification: ensure that data has not been tampered in the transmission path through data integrity verification.
- (3) Data source authentication: Ensure that the data comes from the real sender by authenticating the source that sends the data.
- (4) Prevent data replay: prevent malicious users from repeatedly sending captured data packets to attack by rejecting repeated data packets at the receiver.

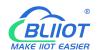

| IPSec                    |                                  |                                                                                                    |
|--------------------------|----------------------------------|----------------------------------------------------------------------------------------------------|
| Project                  |                                  | Instructions                                                                                                    |
| 3                        | Enable                           | Check the enable                                                                                                    |
|                          | Encapsulation type               | Tunnel mode and transmission mode are optional. Tunnel mode Indicates host-to-host, host-to-subnet, or subnet-to-subnet tunnels. Transport Mode Indicates the host-to-host transmission mode.                                                                                                    |
| IPSec                    | To end the gateway               | Peer gateway with which the IPSec connection is established                                                                                                    |
| configuration            | Local subnet IP address/mask     | In tunnel mode, you need to specify the local end and peer terminal network range for the subnet-to-subnet tunnel                                                                                                    |
|                          | IP/ mask of the terminal network | In tunnel mode, you need to specify the local end and peer terminal network range for the subnet-to-subnet tunnel                                                                                                    |
|                          | Pre-shared key                   | Pre-shared keys are used for authentication by default                                                                                                    |
| Stage 1 Setup            |                                  | Phase 1 negotiates encryption parameters, exchanges key information, and authenticates device identities                                                                                                    |
| IKE Encryption Algorithm |                                  | Specify the protocol message encryption algorithm in the IKE negotiation phase                                                                                                    |
| Authentication algorithm |                                  | Specify the digital signature authentication algorithm for encrypted packets                                                                                                    |
| DH group                 |                                  | Specifies the Diffie Hellman (DH) key group used for key exchange                                                                                                    |
| IKE version              |                                  | IKEv1or IKEv2                                                                                                    |
| Exchange pattern         |                                  | Main mode or Savage mode. The main mode is safer and faster than the aggressive mode. If the responder (server) cannot know the address of the initiator (end user) in advance or the address of the initiator always changes and both parties want to use the pre-shared key authentication method to create an IKE SA, the aggressive mode can be adopted |
| Negotiation model        |                                  | Responder or originator, the originator is the end user and the responder is the server                                                                                                    |
| Local ID                 |                                  | The value can be an IP address, standard domain name, email address, or distinguished name. The default value is a local IP address                                                                                                    |
| The client ID            |                                  | It can be an IP address, standard domain name, email address, or distinguished name. The default is the peer IP address                                                                                                    |

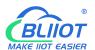

| IKETime to live               | The time to renegotiate the key                 |
|-------------------------------|-------------------------------------------------|
| Store 2 Setup                 | Phase 2 establishes an IPSec SA for data        |
| Stage 2 Setup                 | transmission                                    |
| ESD an arrestion of a without | Specifies the algorithm used for data           |
| ESP encryption algorithm      | encryption                                      |
| The head also with me         | Specifies the digital signature authentication  |
| The hash algorithm            | algorithm for encrypted data                    |
|                               | Perfect Forward Secrecy (PFS): When a key       |
| PFS group                     | is decrypted, the security of other keys is not |
|                               | affected                                        |
| Time to live                  | How long should it take from the negotiation    |
| Time to five                  | success to the connection instance              |
|                               | Dead Peer detection (DPD): When no traffic      |
| DPD detection interval        | occurs within a period of time, the local end   |
| DPD detection interval        | sends a DPD message to Detect the status of     |
|                               | the Peer end before sending traffic             |

#### 5.4.2 L2TP

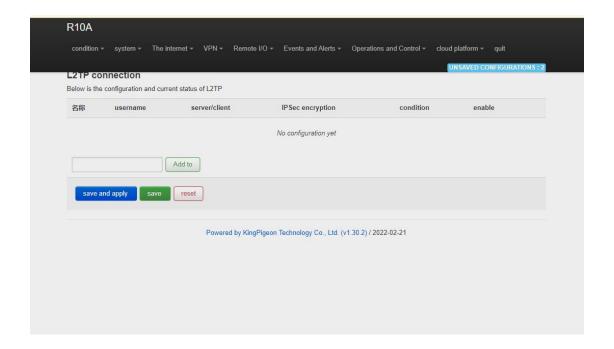

Layer 2 Tunneling Protocol (L2TP) is a Virtual Private Dial-up Network (VPDN) tunnel Protocol. • The Virtual Private Dial Network (VPDN) uses the dial-up function and access Network of public networks (such as ISDN and PSTN) to implement the Virtual Private Network (VPDN) to provide access services for enterprises, small ISPs, and mobile office workers.

VPDN uses a dedicated network encryption communication protocol to establish secure virtual private networks for enterprises on public networks. An enterprise's overseas offices and

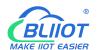

employees on business trips can remotely connect to the enterprise headquarters over the public network through a virtual encrypted tunnel. However, other users on the public network cannot access resources on the enterprise network through the virtual tunnel. The Layer Two Tunneling Protocol (L2TP) is the most widely used VPDN tunnel Protocol.1.

PPP defines an encapsulation technology that can transmit packets of various protocols on layer 2 point-to-point links. In this case, PPP runs between users and Network Access servers (NAS). L2TP supports Tunnel transmission of PACKETS at the PPP link layer, allows layer-2 link endpoints and PPP session points to reside on different devices, and uses packet switching technology to exchange information, thus extending the PPP model. L2TP function is to establish point-to-point PPP session connections on a non-point-to-point network. L2TP combines the advantages of Layer 2 Forwarding (L2F) and Point-to-point Tunneling Protocol (PPTP), becoming the industrial standard of IETF.

| L2TP                |                                                                                                    |
|---------------------|----------------------------------------------------------------------------------------------------|
| Project             | Instructions                                                                                                    |
| Enable              | Check the enable                                                                                                    |
| User name           | User name used for PPP authentication                                                                                                    |
| Password            | Password used for PPP authentication                                                                                                    |
| Server/client       | The client and server are optional                                                                                                    |
| Server address      | Address of the L2TP Network Server (LNS)                                                                                                    |
| IPSec encryption    | Optional: Use the default IPSec policy when selecting IPSec encryption. Manual IPSec configuration is not required. Before using an IPSec policy, you need to configure an IPSec policy in advance |
| Pre-shared key      | When selecting encryption, you need to set the pre-shared key of IPSec                                                                                                    |
| The security policy | The IPSce security policy has been configured                                                                                                    |

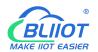

### 5.4.3 OpenVPN

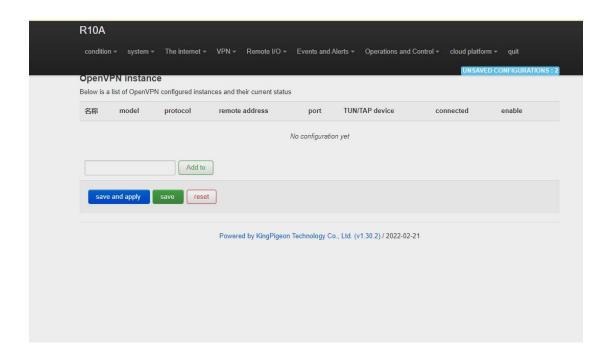

OpenVPN is an application-layer VPN implementation based on OpenSSL library. It uses virtual network cards to establish connections and transmit data, and uses SSL to encrypt and authenticate data.

Virtual network card is a driver software implemented by network programming technology. It can be configured like other network cards. If an application to access a remote virtual address (belong to virtual network card with the address of the series, different from the real address), the operating system will be through the routing mechanism packets (top) or data frames (TAP) sent to the virtual network adapter, service program receives the data and process accordingly, through the SOCKET send out from the Internet, The remote server program receives data from the Internet through the SOCKET, processes the data, and sends it to the virtual network card. Then the application software can receive the data, completing a one-way transmission process, and vice versa. OpenVPN provides two types of virtual network interfaces: the universal Tun/Tap driver, through which layer 3 IP tunnels can be established or virtual Layer 2 Ethernet can transmit any type of Layer 2 Ethernet data, which can be compressed by LZO algorithm.

The Secure Socket Layer (SSL) protocol uses the public key system and X.509 digital certificate technology to protect the confidentiality and integrity of information transmission. The SSL protocol includes server authentication, customer authentication (optional), data integrity on SSL links, and data confidentiality on SSL links. SSL is independent of application-layer protocols. High-level application-layer protocols (such as HTTP, FTP, and Telnet) can be transparently established on SSL. SSL completes encryption algorithm, communication key negotiation, and server authentication before communication with application-layer protocols. After this, data transmitted by application-layer protocols is encrypted to ensure communication privacy.

| OpenVPN |              |
|---------|--------------|
| Project | Instructions |

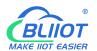

| Enable                                 | Check the enable                                   |
|----------------------------------------|----------------------------------------------------|
| Configure the client mode              | Select client mode                                 |
| VDNI Cysha et ID o delugge/magely      | In TAP mode, the server can transfer data          |
| VPN Subnet IP address/mask             | from a host to a subnet                            |
| Server address                         | IP address of the server with which the client     |
| Server address                         | establishes a VPN connection                       |
|                                        | TCP/UDP port provided by the server for            |
| Port                                   | establishing connections. The default value is     |
|                                        | 1194                                               |
| Use agreement                          | UDP, TCP-server, and TCP-client are used by        |
| Ose agreement                          | default                                            |
|                                        | TUN mode Establishes layer 3 tunnels to            |
|                                        | implement point-to-point transmission. Layer       |
| TUN/TAPequipment                       | 2 tunnels are established in TAP mode to           |
|                                        | implement transparent transmission of IP           |
|                                        | packets                                            |
|                                        | When security certificate authentication is not    |
| User name/password                     | applicable, you can use the user name and          |
|                                        | password for authentication                        |
| Encryption algorithm                   | Select an encryption algorithm for data            |
| Authentication and Authorization (Root | Select the root certificate provided by the        |
| Certificate)                           | server for file upload                             |
| Local certificate                      | If file upload is selected, the client certificate |
|                                        | is generated based on the root certificate         |
| A local private key                    | Select the key corresponding to the client         |
|                                        | certificate for file upload                        |
|                                        | This command is used for key exchange and          |
| DH key exchange parameters             | can be generated by openssl dhparam-out            |
|                                        | dh2048.pem 2048                                    |
| Compression algorithm                  | LZO、LZ4                                            |
| Keepalive interval time (seconds)      | Interval at which the server sends probe           |
| ,                                      | packets to the client                              |
|                                        | If the server does not receive any response        |
| Keepalive timeout time (s)             | from the probe packet at this time, the            |
|                                        | connection is restarted                            |

**Note:** When uploading the certificate file, you need to find the directory where the file is saved after you click to select the file, and then select the file after the upload is complete.

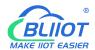

# 5.5. Remote I/O and Serial Port setting

# 5.5.1 Serial Port settings

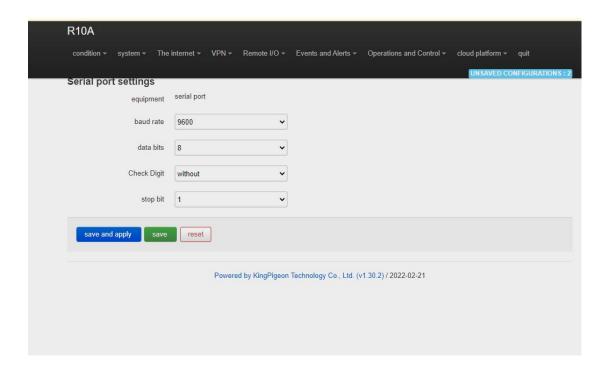

| Serial port Settings          |             |                                            |
|-------------------------------|-------------|--------------------------------------------|
| Project                       |             | Instructions                               |
| ID of the local Modbus device |             | Modbus device ID Ranges from 1 to 247. The |
|                               |             | default value is 1                         |
| RS485 set                     | Baud rate   | Optional 1200, 2400, 4800, 9600, 14400,    |
|                               |             | 19200, 38400, 57600, 115200, 230400        |
|                               | Data bits   | Optional 5, 6, 7, 8                        |
|                               | Check digit | Optional None, parity check, even check    |
|                               | Stop bit    | Optional 1, 2                              |

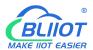

# 5.5.2 Transparent Transmission data

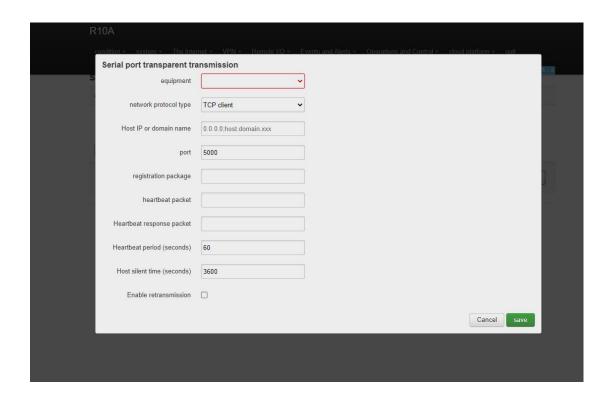

#### 5.5.3 Modbus RTU to TCP

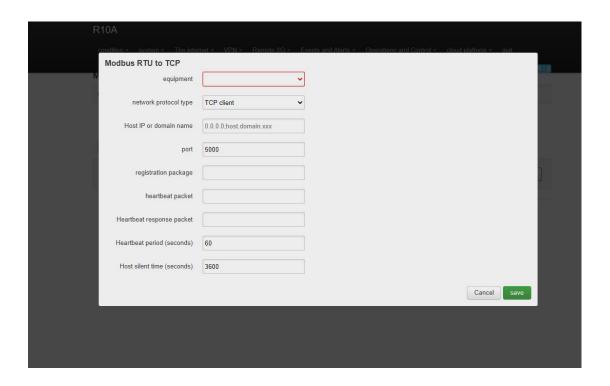

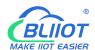

#### 5.5.4 Modbus Slave

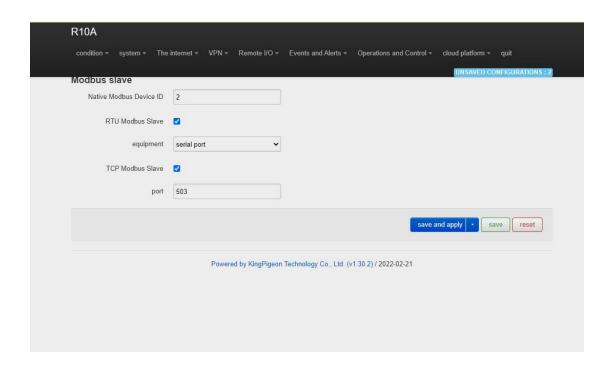

### 5.5.5 Modbus Master

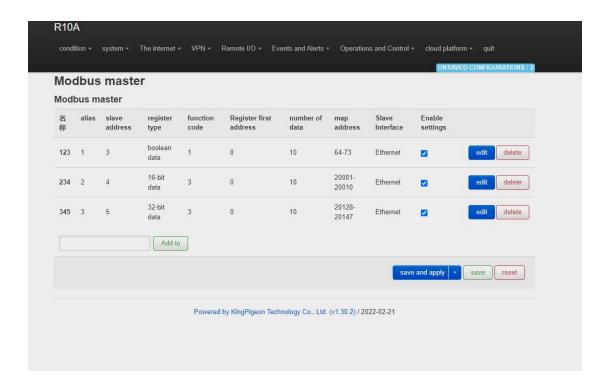

Note: The Modbus master is displayed only when the selected device model supports this function.

Before clicking "Add", you need to fill in the name; otherwise, the file cannot be saved.

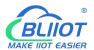

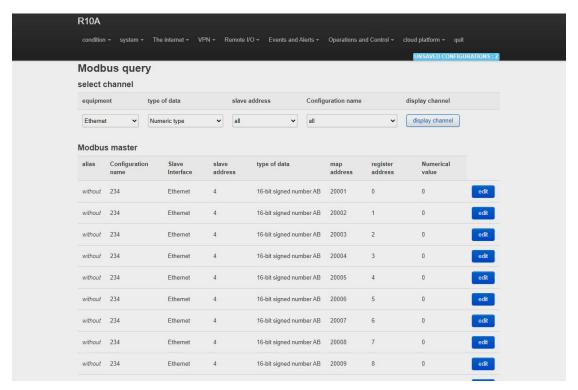

Click "Edit" on the last edge to enter the interface for setting slave mapping parameters:

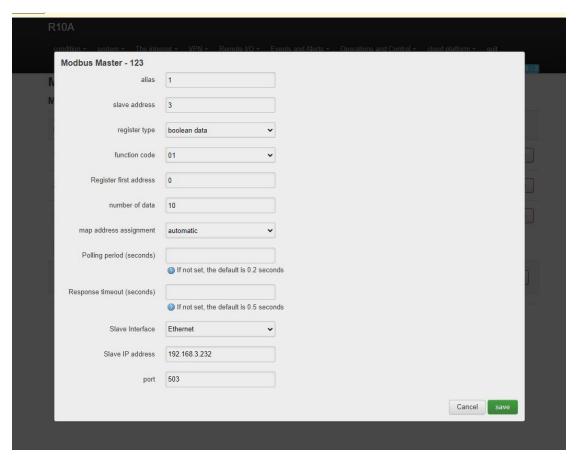

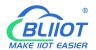

Click "Edit" under detailed configuration to enter the interface of setting slave data points:

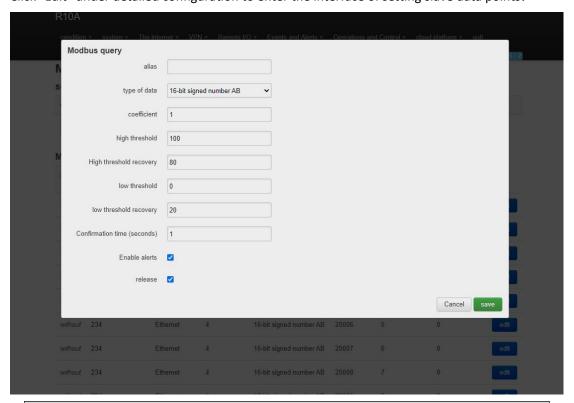

| Modbus master              |                                                 |
|----------------------------|-------------------------------------------------|
| Project                    | Instructions                                    |
| Enable                     | Check the enable                                |
| Alias                      | Name the setting                                |
| Slave address              | ID of a Modbus device on the slave              |
| Register type              | Boolean data, 16 bit data, 32 bit data          |
|                            | 01, 02, 03, 04;                                 |
|                            | 01/02 function code applies to Boolean data     |
| Function code              | type, 03/04 function code applies to 16/32 bit  |
| Function code              | data type;                                      |
|                            | If 01 is selected, 05/15 is supported. If 03 is |
|                            | selected, 06/16 is supported.                   |
| Register start address     | Set according to the slave register address     |
| The number of data         | Set according to the number of slave registers  |
| Mapping address allocation | Automatic, manual                               |
|                            | Player movement distribution visible;           |
|                            | Boolean type mapping register addresses         |
|                            | 64~256,                                         |
| Mapping start address      | 16-bit data type mapping addresses 20001 to     |
|                            | 20127,                                          |
|                            | 32-bit data type mapping addresses 20128 to     |
|                            | 20254                                           |
| Slave interface            | RS485/RS232, Ethernet If RS485 or RS232         |

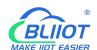

|                                 |                         | has been configured for serial port                                                              |
|---------------------------------|-------------------------|--------------------------------------------------------------------------------------------------|
|                                 |                         | applications, this parameter is unavailable                                                      |
| IP address of the slave machine |                         | Visible when Ethernet is selected from the                                                       |
|                                 |                         | machine interface                                                                                |
| Port                            |                         | Visible when Ethernet is selected from the                                                       |
|                                 |                         | machine interface                                                                                |
|                                 | Mapping the address     | Slave register address                                                                           |
|                                 |                         | Name slave data points, for example, note usage; After the alias is set, the slave data point is |
|                                 | The alias               | displayed as the configured alias on other                                                       |
|                                 | The alias               | configuration pages. If no alias is set, the                                                     |
|                                 |                         | slave data point is displayed as the mapped                                                      |
|                                 |                         | address                                                                                          |
|                                 | The data type           | Slave register data type                                                                         |
|                                 | Input type              | Boolean data type visible, open or closed                                                        |
|                                 | три сурс                | The 16/32 bit data type is visible, and the true                                                 |
|                                 | The coefficient         | value is proportional to the register value                                                      |
|                                 | High threshold          | 16/32 bit data type visible, greater than or                                                     |
|                                 |                         | equal to the high threshold will trigger an                                                      |
|                                 |                         | alarm                                                                                            |
| Detailed                        | High threshold recovery | 16/32 bit data type visible, less than or equal                                                  |
| configuration                   |                         | to the high threshold recovery value will                                                        |
|                                 |                         | trigger alarm recovery                                                                           |
|                                 | The low threshold       | 16/32 bit data type visible, less than or equal                                                  |
|                                 |                         | to the low threshold will trigger an alarm                                                       |
|                                 | Low threshold recovery  | 16/32 bit data type visible, greater than or                                                     |
|                                 |                         | equal to the low threshold recovery value will                                                   |
|                                 |                         | trigger alarm recovery                                                                           |
|                                 | Confirmation time       | Confirm trigger alarm time                                                                       |
|                                 | (s)                     | Committingger alarm unic                                                                         |
|                                 | To enable the           | Select Enable Alarm                                                                              |
|                                 | alarm                   |                                                                                                  |
|                                 | Action                  | The machine can be linked to DO closed or                                                        |
|                                 |                         | disconnected                                                                                     |
|                                 | Hold time (seconds)     | DO action time                                                                                   |
|                                 | Release                 | Check to publish data via MQTT                                                                   |

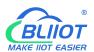

## 5.6. Event and Alarm (without RTU IO)

# 5.6.1 Alarm by E-mail & SMS

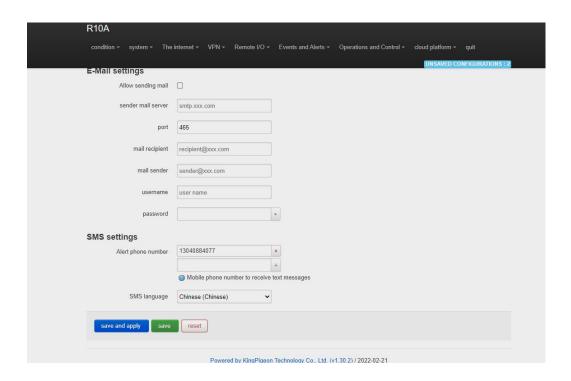

| Email Settings       |                                                                 |  |
|----------------------|-----------------------------------------------------------------|--|
| Item                 | Description                                                     |  |
| Allow sending emails | Check allow mail to be sent                                     |  |
| Mail server          | Enter the SMTP mail server address smtp.qq.com                  |  |
| port                 | Port number of the SMTP mail server Port number: 465            |  |
| Mail recipient       | Enter the email receiving address                               |  |
| Mail sender          | Enter the email sending account address                         |  |
| The user name        | Enter the email sending account user name (User's email address |  |
| The user name        | Opens the SMTP server)                                          |  |
| Password             | Enter the third-party password for enabling the SMTP port       |  |
|                      | SMS Settings                                                    |  |
| Project              | Instructions                                                    |  |
|                      | You can add multiple mobile phone numbers to receive SMS        |  |
| Alarm Phone Number   | messages. After entering a mobile phone number, click + to save |  |
|                      | the number                                                      |  |
| Short message        | Optional English, Chinese (Chinese)                             |  |
| language             |                                                                 |  |

Note: The SMTP service must be enabled on the mail server. If the mail fails to be sent, ensure that the SMTP service is enabled on the email box and the account and password are correct.

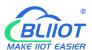

## 5.6.2 Device monitor ( device disconnection alarm)

This function allows the router device detect itself whether connect to internet properly. In case of network disconnection, router will enable alarm and trigger action.

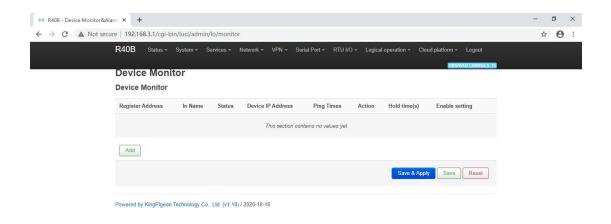

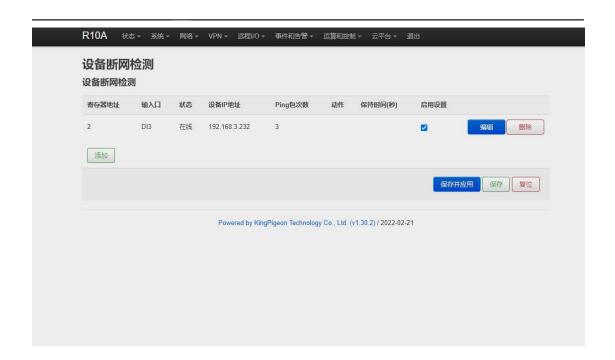

| Device Monitor( router disconnection alarm) |                                                                                                  |
|---------------------------------------------|--------------------------------------------------------------------------------------------------|
| Item                                        | Description                                                                                      |
| Register address                            | Range 2~63                                                                                       |
| Input                                       | DI3~DI64, Automatically generated according to the register address, MQTT report data identifier |
| Device IP address                           | Detect IP address of device ( Max 20 IP                                                          |

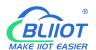

|                     | addresses can be detected )                    |  |  |
|---------------------|------------------------------------------------|--|--|
|                     | According to the set value PING how many       |  |  |
| PING times          | times, if there is no PING, then the detection |  |  |
|                     | equipment is disconnected from the network     |  |  |
| Action              | Linkage DO close or open                       |  |  |
| Hold time (seconds) | DO action time                                 |  |  |
| Enable              | Tick to enable                                 |  |  |

#### 5.6.3 Event and Alarm

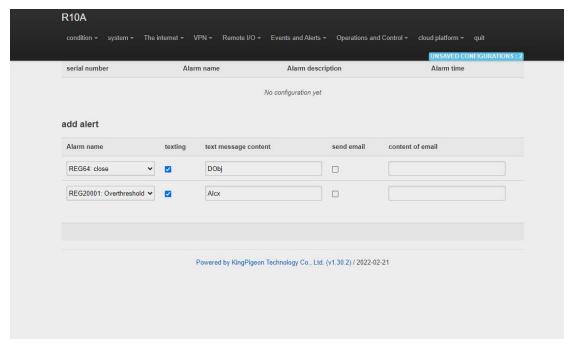

When the trigger conditions are set in the Modbus master, digital input and output, analog input, network disconnection detection and alarm related settings and the alarm is enabled, the related alarm events can be seen here. You can set related alarm messages and content of email.

Note: SMTP service needs to be enabled to use the mail server.

If email is sent unsuccessfully, please check again to make sure the SMTP service is enabled in the mailbox settings, and the account password is entered correctly.

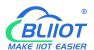

# 5.7 Edge computing and logical control

## **5.7.1** Timer

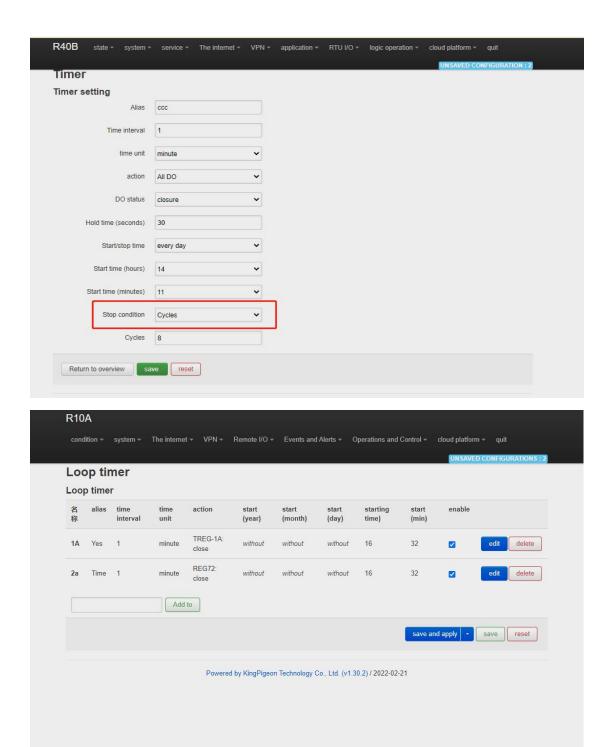

Timer execution actions are optional, such as trigger DO close or open, send mail, restart device

Regular timer: Execution at a certain regulation such as daily or weekly

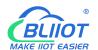

Once timer: Execution only one time at a certain appointed time, similar to Alarm clock

Cycle timer: Execution cycle at a certain time interval, such as every 5 seconds, every 1 hours

# 5.7.2 arithmetic operation & logical operation

# 5.7.2.1 Introduction of arithmetic operation

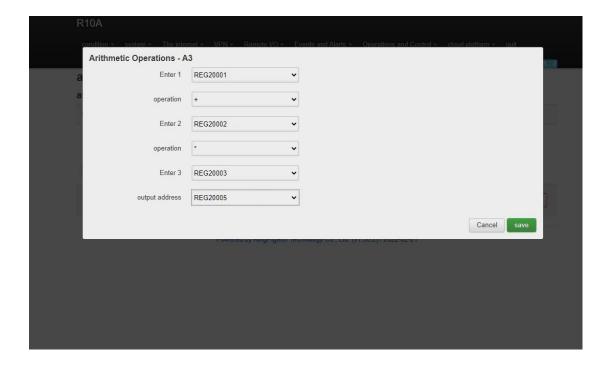

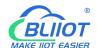

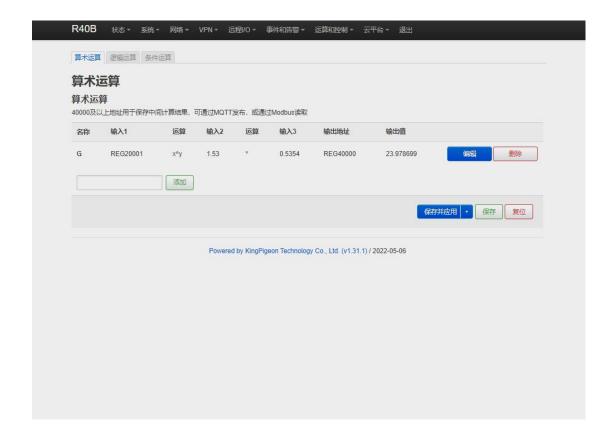

**Arithmetic operation** supports the "addition, subtraction, multiplication and division" operations between the value type registers of the local device (R40 router) and the Modbus slave device. You can adjust the order of operations at will, "addition, subtraction, multiplication and division" between registers value.

#### For example:

Slave 2 register REG20001 adds the value of REG20002 multiplied by REG20003, performs arithmetic operation, and outputs the result to REG20004

See below:

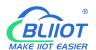

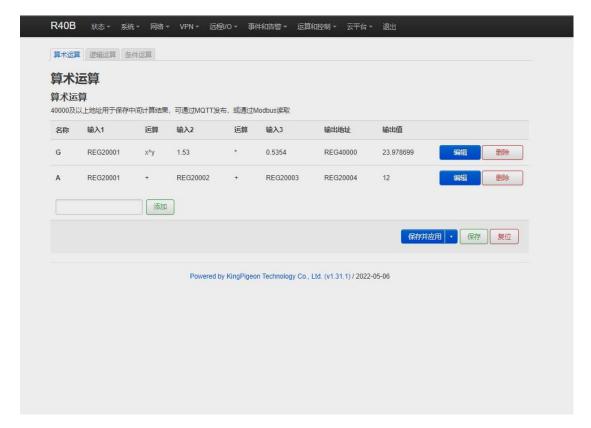

As shown in below, use the virtual serial port tool to simulate the slave 2 register, and the operation result is displayed in SLAVE as follows.

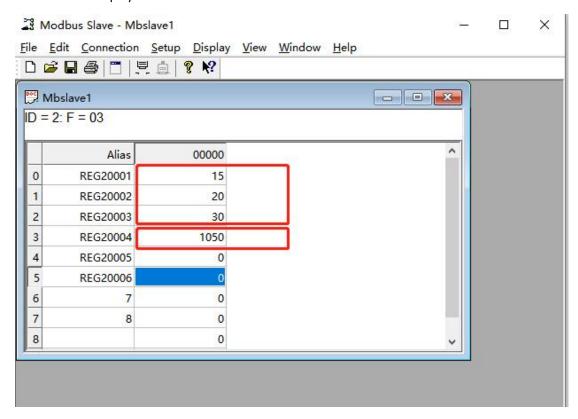

Note: If a 16-bit register address is used as the output result, the fractional part will be output as an integer.

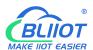

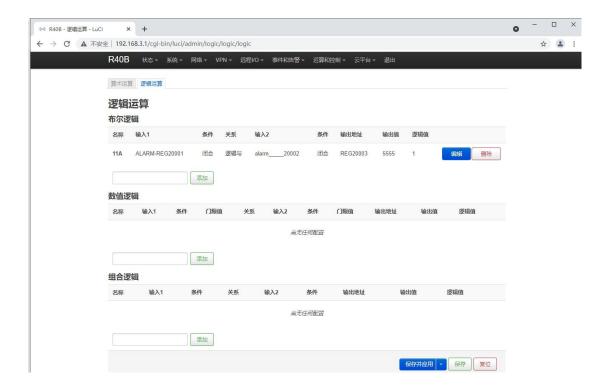

## 5.7.2.2 Introduction of logical operation

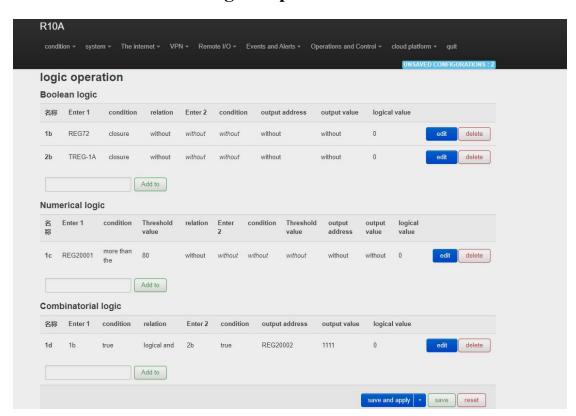

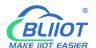

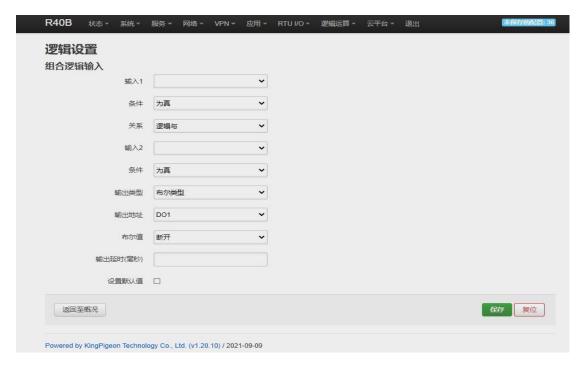

The logical operation function can link the local device I/O (digital input and output, analog input) with the Modbus slave I/O (slave device register), combine them at will as required.

See below picture examples:

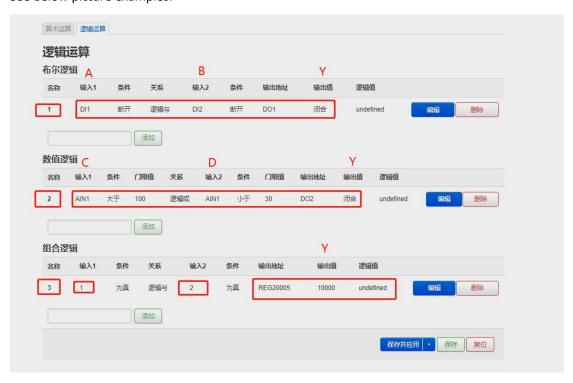

Logical operation example (1)

Logic AND: When condition A and condition B are satisfied at the same time, the action is triggered, and then output result Y.

logical operation example (2)

Logical OR: either condition C or condition D is satisfied, the action is triggered and then output result Y.

# BUILDT MAKE HOT EASIER

#### Industrial cellular Router R10 R10A

logical operation example (3)

Combined logical operation: the result of the above said logic operation 1 is used as an input value, and the result of logical operation 2 is used as another input value, these two can be combined and comprise logical operation 3.

Similarly, you could create more combined logical operations.

## 5.7.3 Combined conditions operation

Combined conditions operation is an advanced function. It combines timer, arithmetic operation and conditional operation to realize logic control under multiple conditions. It is programmable. You can adjust the combination method, so as to achieve complex task of edge computing and logic control.

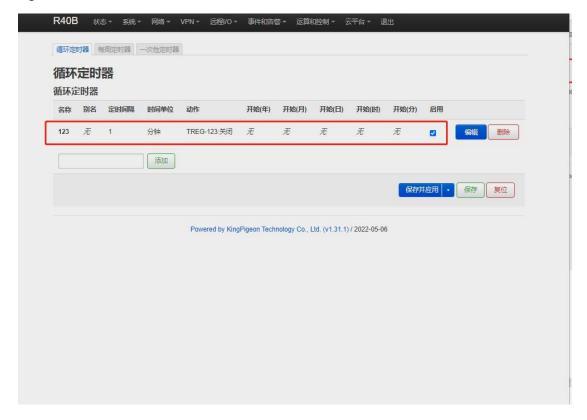

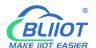

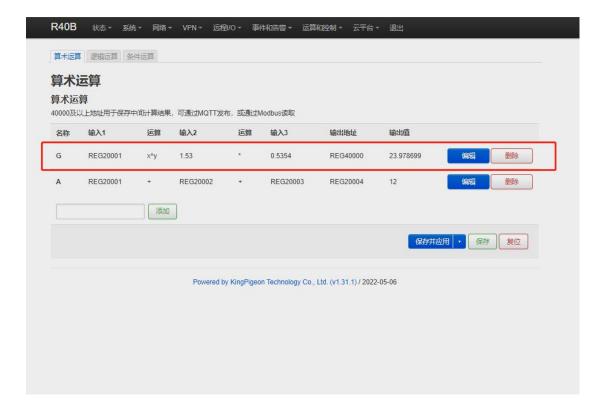

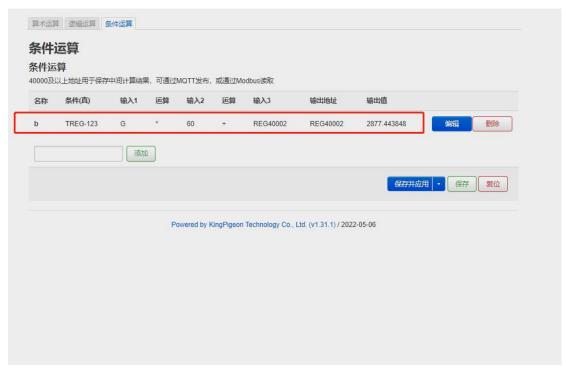

Combined conditions operation can perform exponential logarithmic operations. Take a cumulative water flow that is accumulated every 1 minute as an example to create the process as follows:

TREG123: Circular timer acts as an accumulation count trigger.

G: Create water flow per second for the formula

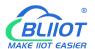

B: TREG123 (condition) and (G operation result per second \* 60 seconds per minute) + continuous output result REGXXX

Equal to cumulative output value

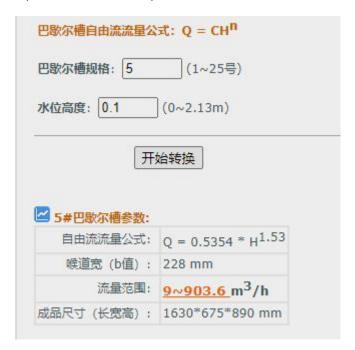

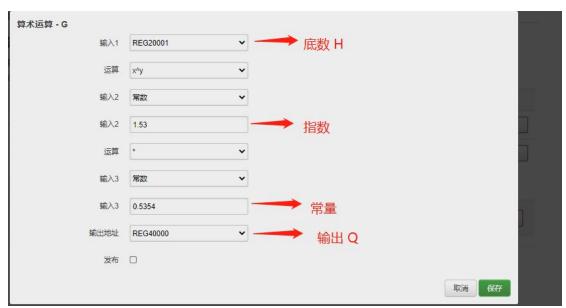

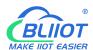

## 5.8 Connection to Cloud Platform

## 5.8.1 Private cloud (KPIIOT or Custom MQTT cloud)

This router can connect to various private cloud platform, including KingPigeon Cloud Platform KPIIOT V2.0 and V3.0 or other private clouds, for example custom MQTT platform. The configuration is described below, and the setting interface is shown in screenshot.

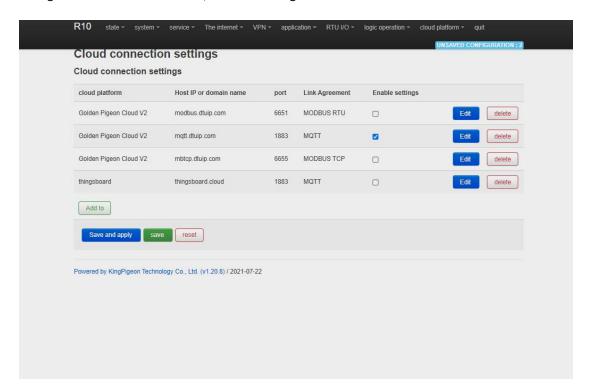

| Cloud Connection Settings |                           |                                              |  |  |
|---------------------------|---------------------------|----------------------------------------------|--|--|
| Item                      |                           | Description                                  |  |  |
| Enable setting            |                           | Select to enable                             |  |  |
| Cl. I Bl. (f              |                           | King Pigeon KPIIOT V2, KPIIOT V3, other      |  |  |
| Cloud Platform            |                           | private clouds                               |  |  |
| Host IP or domain         | n name                    | Connect Server Port                          |  |  |
| Port                      |                           | Connect to other cloud platform server ports |  |  |
| Link Protocol             |                           | Modbus RTU, Modbus TCP , MQTT                |  |  |
|                           | Modbus Device ID          | Default is 1                                 |  |  |
|                           | Register packet           | Server register handshake protocol package,  |  |  |
| Modbu                     |                           | contact salesman if need                     |  |  |
| Protocol                  | Heartbeat packet          | Heartbeat content to avoid network offline   |  |  |
| Parameters                | Heartbeat response packet | The server responds to the heartbeat packet  |  |  |
|                           | Heartbeat period (s)      | Network keep online heartbeat interval time  |  |  |
|                           | Host Silence time (s)     | The server sends silent time without data,   |  |  |
|                           | nost silence time (s)     | and will reconnect if it times out           |  |  |

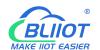

|               | MQTT Client ID           | The client identifier used in the MQTT connection message, the server uses the client identifier to identify the client, and each client connected to the server has a |  |  |
|---------------|--------------------------|----------------------------------------------------------------------------------------------------|--|--|
|               |                          | unique client identifier.                                                                                                    |  |  |
|               |                          | The user name used in the MQTT connection                                                                                                    |  |  |
|               | Username                 | message, which can be used by the server for                                                                                                    |  |  |
|               |                          | authentication and authorization.                                                                                                    |  |  |
|               |                          | The password used in the MQTT connection                                                                                                    |  |  |
|               | Password                 | message, which can be used by the server for                                                                                                    |  |  |
|               |                          | authentication and authorization.                                                                                                    |  |  |
|               |                          | The subject name used in the MQTT publish message. The subject name is used to identify                                                                                |  |  |
|               | Publish topic            | the information channel to which the payload                                                                                                    |  |  |
|               |                          | data should be published. The subject name                                                                                                    |  |  |
|               |                          | in the publish message cannot contain                                                                                                    |  |  |
| MQTT Protocol |                          | wildcards.                                                                                                    |  |  |
| Parameters    | Subscribe topic          | The topic name used in MQTT subscription                                                                                                    |  |  |
|               |                          | messages. After the subscription, the server                                                                                                    |  |  |
|               |                          | can send publish messages to the client to                                                                                                    |  |  |
|               |                          | achieve control.                                                                                                    |  |  |
|               | Publish Period (seconds) | MQTT data timing publish interval                                                                                                    |  |  |
|               |                          | Service quality level guarantee for application                                                                                                    |  |  |
|               | Publisher QOS            | message distribution: 0-at most once, 1-at                                                                                                    |  |  |
|               |                          | least once, 2-only once                                                                                                    |  |  |
|               | Encryption               | Optional not encrypted, encrypted (root                                                                                                    |  |  |
|               | ,,                       | certificate), encrypted (self-signed)                                                                                                    |  |  |
|               | Authentication and       |                                                                                                    |  |  |
|               | authorization            | Choose file upload                                                                                                    |  |  |
|               | (root certificate)       |                                                                                                    |  |  |
|               | Local certificate        | Choose file upload                                                                                                    |  |  |
|               | Local private key        | Choose file upload                                                                                                    |  |  |
|               | Enable data transfer     | Enable to work                                                                                                    |  |  |
|               | Data packing             | Send multiple data in one message                                                                                                    |  |  |

# 5.8.1.1 KingPigeon Cloud Platform (KPIIOT)

Connection to KingPigeon cloud KPIIOT V2.0 by Modbus RTU protocol, see below setting

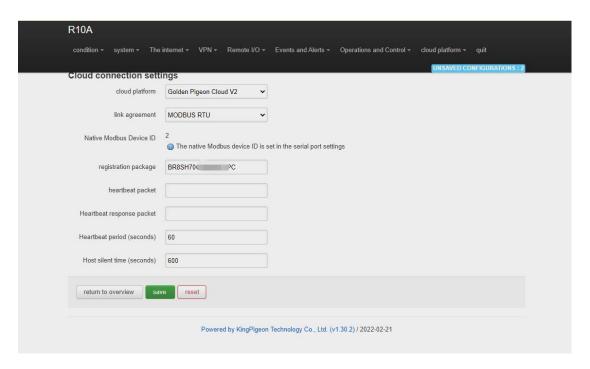

Connection to KingPigeon cloud KPIIOT V2.0 by Modbus TCP protocol, see below setting

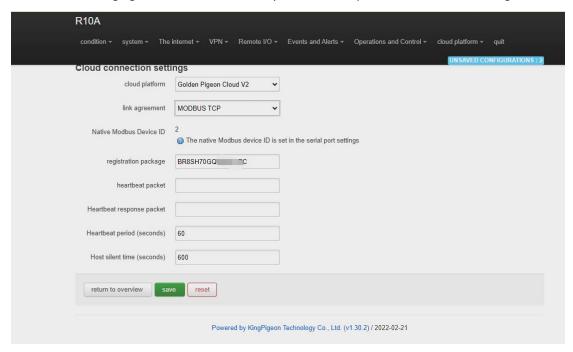

Connection to KingPigeon cloud KPIIOT V2.0 by MQTT protocol, see below setting

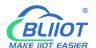

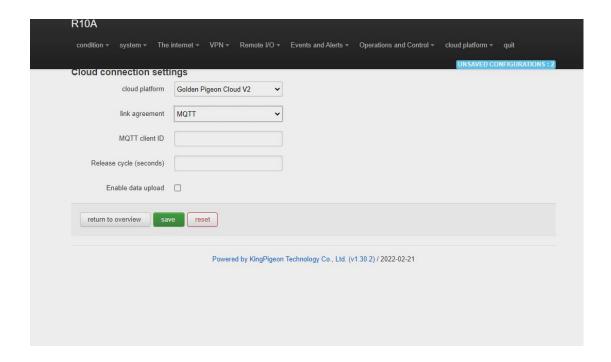

Connection to KingPigeon cloud KPIIOT V3.0 by Modbus RTU protocol, see below setting

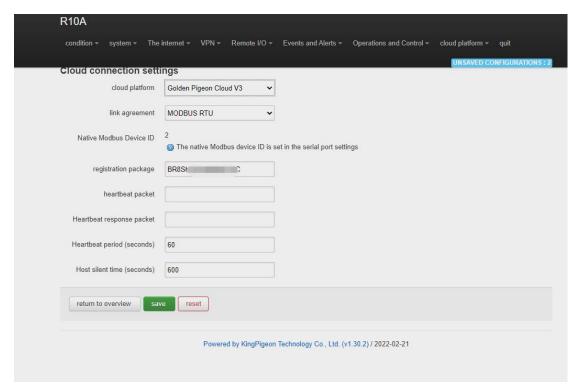

# **5.8.1.2** Other private cloud --- Custom MQTT

You could also connect to other private cloud platform by custom MQTT data format. See blow setting

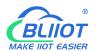

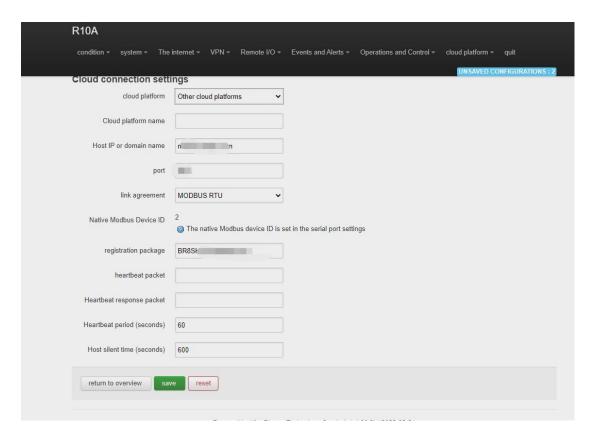

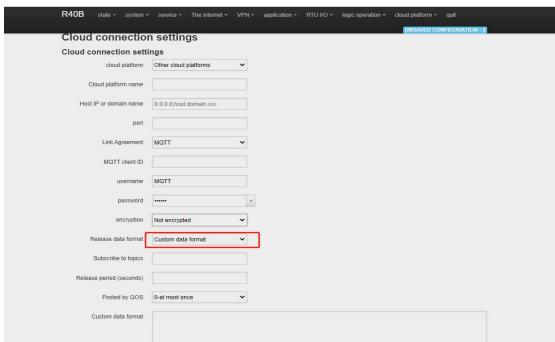

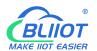

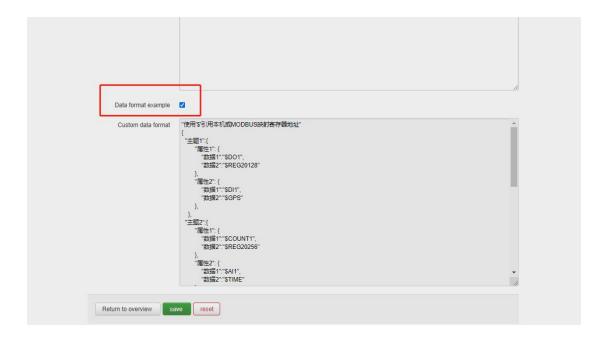

# 5.8.2 Alibaba Cloud platform

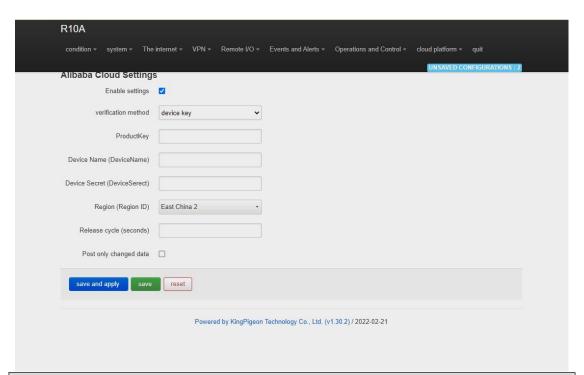

| Ali Cloud Connection Settings |                                      |  |  |
|-------------------------------|--------------------------------------|--|--|
| Item                          | Description                          |  |  |
| Enable setting                | Select to enable                     |  |  |
| Authentication method         | Device secret key, X509 certificate  |  |  |
| Product Key                   | Set the product key on Alibaba Cloud |  |  |
| Device Name                   | Set the device name on Alibaba Cloud |  |  |
| Device Secret                 | Set the device key on Alibaba Cloud  |  |  |
| Region ID                     | Ali cloud region                     |  |  |

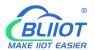

| Publish period (seconds)                   | >60                |
|--------------------------------------------|--------------------|
| Certification authority (root certificate) | Choose file upload |
| Local certificate                          | Choose file upload |
| Local key                                  | Choose file upload |

Ali cloud device creation certificate creation and details reference <u>Ali Cloud help documentation</u> <u>guide</u>

## 5.8.3 AWS Cloud

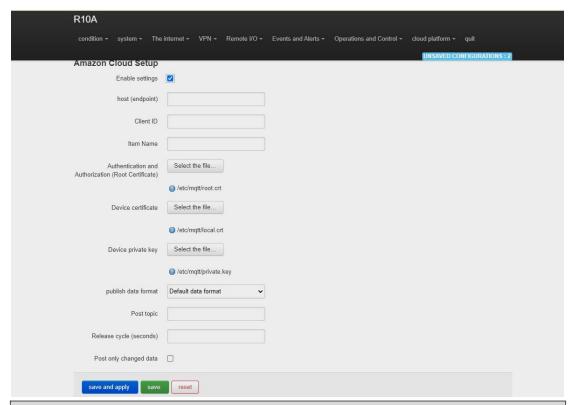

| AWS Cloud Connection Settings |                                               |  |  |  |
|-------------------------------|-----------------------------------------------|--|--|--|
| Item                          | Description                                   |  |  |  |
| Enable setting                | Select to enable                              |  |  |  |
| Host (Endpoint)               | Set End point                                 |  |  |  |
|                               | The client identifier used in the MQTT        |  |  |  |
|                               | connection message, the server uses the       |  |  |  |
| Clint ID                      | client identifier to identify the client, and |  |  |  |
|                               | each client connected to the server has a     |  |  |  |
|                               | unique client identifier.                     |  |  |  |
| Item name                     | Set Item name                                 |  |  |  |
|                               | The subject name used by MQTT to publish      |  |  |  |
| Publish topic                 | messages. The subject name is used to         |  |  |  |
|                               | identify which information channel the        |  |  |  |
|                               | payload data should be published to. The      |  |  |  |

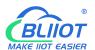

|                                            | subject name in the published message |  |  |
|--------------------------------------------|---------------------------------------|--|--|
|                                            | cannot contain wildcards.             |  |  |
| Publish period (seconds)                   | >60                                   |  |  |
| Certification authority (root certificate) | Choose file upload                    |  |  |
| Local certificate                          | Choose file upload                    |  |  |
| Local key                                  | Choose file upload                    |  |  |

For details about how to create a certificate for an Amazon device, see: <u>Amazon Getting Started</u> <u>documentation tutorial</u>

## 5.8.4 Huawei cloud

HUAWEI CLOUD supports access to the cloud platform in two ways: device secret key and authentication certificate:

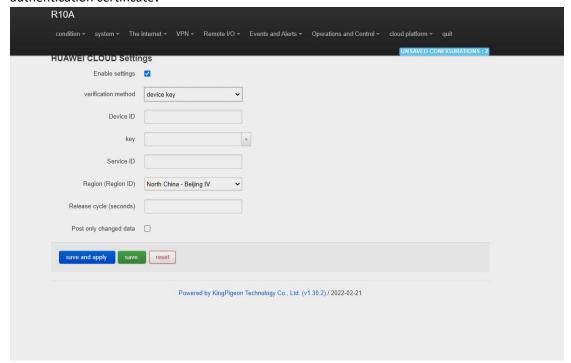

| Huawei cloud connection settings |                                                                                                    |  |
|----------------------------------|----------------------------------------------------------------------------------------------------|--|
| Item                             | Description                                                                                                    |  |
| Enable setting                   | Select to enable                                                                                                    |  |
| Authentication method            | The device secret key method and the authentication certificate method can be selected, and the authentication certificate method needs to upload the certificate |  |
| Device ID                        | The ID of the device when HUAWEI CLOUD creates the device,                                                                                                    |  |

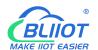

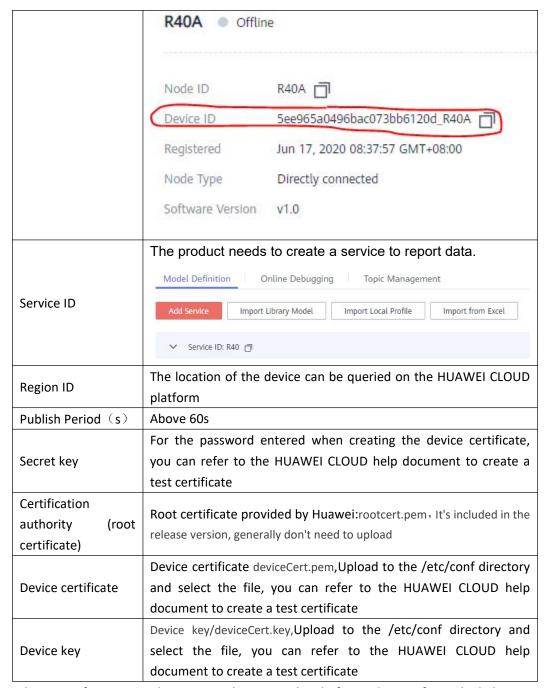

For the steps of creating and registering devices on the platform, please refer to the help documents of Huawei Cloud.

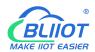

# 5.8.5 Thingsboard cloud platform

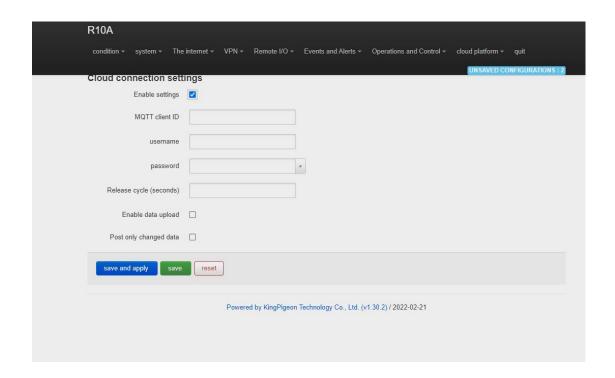

| Thingsboard Cloud Connection Settings |                                                                   |  |  |
|---------------------------------------|-------------------------------------------------------------------|--|--|
| Item                                  | Description                                                       |  |  |
| Enable setting                        | Select to enable                                                  |  |  |
| Host (Endpoint)                       | Set End point                                                     |  |  |
|                                       | The client identifier used in the MQTT connection message,        |  |  |
| Client ID                             | the server uses the client identifier to identify the client, and |  |  |
| Cilent ib                             | each client connected to the server has a unique client           |  |  |
|                                       | identifier.                                                       |  |  |
| Item name                             | Set Item name                                                     |  |  |
|                                       | The subject name used by MQTT to publish messages. The            |  |  |
| Publish topic                         | subject name is used to identify which information channel        |  |  |
| rubiisii topic                        | the payload data should be published to. The subject name in      |  |  |
|                                       | the published message cannot contain wildcards.                   |  |  |
| Publish period (seconds)              | >60                                                               |  |  |
| Certification authority (root         | Choose file upload                                                |  |  |
| certificate)                          | choose the apload                                                 |  |  |
| Local certificate                     | Choose file upload                                                |  |  |
| Local key                             | Choose file upload                                                |  |  |
| Enable data transfer                  | click to enable this function                                     |  |  |
| Only release changed data             | click to enable this function                                     |  |  |

For thingsboard cloud device user manual, please refer to the

Thingsboard Getting Started document

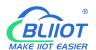

## 5.9 Logout

After the router parameter configuration is complete, click "Logout", the device will log out and return to the login web configuration page.

#### 6. Communication Protocol

The device supports Modbus RTU protocol, Modbus TCP protocol and MQTT protocol. For specific communication protocol, please refer to relevant materials. The following introduces the application of Modbus RTU and MQTT protocol on the device.

Modbus TCP and RTU protocol are very similar, as long as an MBAP header is added to the RTU protocol, and the two byte CRC check code of the RTU protocol can be removed.

#### 6.1 Modbus RTU Protocol

## 6.1.1 Platform connection setting

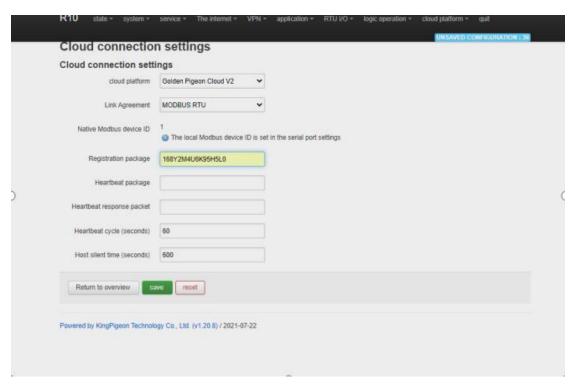

- 1. Set the platform server IP and port, select Modbus RTU protocol and set the local Modbus device ID (the effective range of Modbus device ID is 1~247)
- 2. Set relevant message information according to the platform to be connected (if not, you can not set it)

# BUIOT

## Industrial cellular Router R10 R10A

[Register Package]: The registration package sent by the device to the server when connected to the server. \*This is required when you connect KPIIOT, please contact sales to get it if you need. [Heartbeat Packet]: A heartbeat packet sent by the device to the server to maintain the connection.

[Heartbeat Response Packet]: The server responds to the heartbeat packet

[Heartbeat period]: The heartbeat packet sending period.

[Host Silent Time]: Silent time when no data is sent from server, timeout will reconnect.

# 6.1.2 Read Mapping Address

# 6.1.2.1 Mapping Register Address

# 1) Boolean Slave Mapping Register Address, holding coil type, input coil type (Function Code 01/02/05/15)

| Modbus<br>Register<br>Address(Decim | PLC or<br>configuration<br>address<br>(Decimal) | Data Name | Data Type | Description                                          |
|-------------------------------------|-------------------------------------------------|-----------|-----------|------------------------------------------------------|
| 64                                  | 00065 or 10065                                  | Bool 64   | Bool      | Boolean type,                                        |
| 65                                  | 00066 or 10066                                  | Bool 65   | Bool      | Slave mapping                                        |
| 66                                  | 00067 or 10067                                  | Bool 66   | Bool      | address, can                                         |
|                                     |                                                 |           | Bool      | map the slave                                        |
|                                     |                                                 |           | Bool      | input coil and                                       |
| 256                                 | 00257or 10257                                   | Bool 256  | Bool      | holding coil<br>state, 193<br>addresses in<br>total. |

# 2) 16 Bit Slave Mapping Register Address, holding type, input type (Function Code 03/04/06/16)

| Read and Write Holding Register (Function Code 03,04, 06, 16) |                                                 |                      |                                                |                                                                              |
|---------------------------------------------------------------|-------------------------------------------------|----------------------|------------------------------------------------|------------------------------------------------------------------------------|
| Modbus Register Address(Decimal)                              | PLC or<br>configuration<br>address<br>(Decimal) | Data name            | Data Type                                      | Description                                                                  |
| 20001                                                         | 420002 or<br>320002                             | 16 Bit data<br>20001 | Data type according to slave mapping data type | Can map the slave input register and holding register, 64 addresses in total |
| 20002                                                         | 420003 or<br>320003                             | 16 Bit data<br>20002 | Same as above                                  | Same as above                                                                |

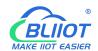

| 20002 | 420004 or                       | 16 Bit data          | Same as          | Sama as abaya |
|-------|---------------------------------|----------------------|------------------|---------------|
| 20003 | 320004                          | 20003                | above            | Same as above |
|       | 127 data<br>similar as<br>above |                      | Same as<br>above | Same as above |
| 20127 | 420128 or<br>320128             | 16 Bit data<br>20127 | Same as above    | Same as above |

# 3) 32 Bit Slave Mapping Register Address, holding type, input type (Function Code 03/04/06/16)

|                                  | Holding Register and input Register(Function Code 03,04, 06, 16) |                      |                                                      |                                                                              |  |  |  |  |  |
|----------------------------------|------------------------------------------------------------------|----------------------|------------------------------------------------------|------------------------------------------------------------------------------|--|--|--|--|--|
| Modbus Register Address(Decimal) | PLC or<br>configuratio<br>n address<br>(Decimal)                 | Data name            | Data Type                                            | Description                                                                  |  |  |  |  |  |
| 20128                            | 420129 or<br>320129                                              | 32 Bit data<br>20128 | Data type<br>according to slave<br>mapping data type | Can map the slave input register and holding register, 64 addresses in total |  |  |  |  |  |
| 20130                            | 420131 or<br>320131                                              | 32 Bit data<br>20130 | Same as above                                        | Same as above                                                                |  |  |  |  |  |
| 20132                            | 420133 or<br>320133                                              | 32 Bit data<br>20132 | Same as above                                        | Same as above                                                                |  |  |  |  |  |
|                                  | 64 data<br>similar as<br>above                                   |                      | Same as above                                        | Same as above                                                                |  |  |  |  |  |
| 20254                            | 420255 or<br>320255                                              | 32 Bit data<br>20254 | Same as above                                        | Same as above                                                                |  |  |  |  |  |

## 6.1.2.2 Read Boolean Mapping Address Data

#### **Master Send Data Format:**

| Content           | Bytes | Data    | Description                                    |  |  |  |
|-------------------|-------|---------|------------------------------------------------|--|--|--|
| Device ID         | 1     | 01H     | 01H Device, Range: 1-247, according to setting |  |  |  |
| Device ID 1 01H   | 0111  | address |                                                |  |  |  |
| Function Code     | 1     | 01H     | .H Read holding coil type, function code 01    |  |  |  |
| Boolean Register  | 2     | 00.4011 | Range: 0040H-0100H, address refer to ["        |  |  |  |
| Starting Address  | 2     | 00 40H  | Mapping Register Address"]                     |  |  |  |
| Read Register Qty | 2     | 00 0AH  | Range: 0001H-00C1H, 193 address total          |  |  |  |
| 16 CRC Verify     | 2     | BD D9H  | CRC0 CRC1 low byte in front, high behind       |  |  |  |

#### **Receiver Return Data Format:**

| Content   | Bytes | Data | Description                                  |
|-----------|-------|------|----------------------------------------------|
| Device ID | 1     | 01H  | 01H Device, according to data sent by master |

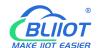

| Function Code      | 1 | 01H    | Read holding coil type                   |
|--------------------|---|--------|------------------------------------------|
| Return Data Length | 1 | 02H    | Return data length                       |
| Returning Data     | 2 | 73 01H |                                          |
| 16 CRC Verify      | 2 | 5D 0CH | CRC0 CRC1 low byte in front, high behind |

Example: Start from address 64, read 10 Boolean mapping data value, then:

**Server send:** 01 01 00 40 00 0A BD D9

01= Device ID; 01 = Read holding coil; 00 40 = Read Boolean data start from address 64; 00 0A = Serial to read 10 Boolean status; BD D9 CRC Verify.

**Device answer:** 01 01 02 73 01 5D 0C

01= Device ID; 01 = Read holding coil; 02= Return Data byte; 73 01= Return 10 Boolean status. High byte stands for low address data, low address stands for high address. According to Modbus protocol, fix 73 01H real value to be 01 73H, converter to Binary as below:

| Register |         |         |         |         |         |         |    |    |
|----------|---------|---------|---------|---------|---------|---------|----|----|
| mapping  | Invalid | Invalid | Invalid | Invalid | Invalid | Invalid | 73 | 72 |
| address  |         |         |         |         |         |         |    |    |
| Value    | 0       | 0       | 0       | 0       | 0       | 0       | 0  | 1  |
| Register |         |         |         |         |         |         |    |    |
| mapping  | 71      | 70      | 69      | 68      | 67      | 66      | 65 | 64 |
| address  |         |         |         |         |         |         |    |    |
| Value    | 0       | 1       | 1       | 1       | 0       | 0       | 1  | 1  |

The address value higher than 10 digits will be seen as invalid. 5D OC CRC Verify.

#### 6.1.2.3 Modify Boolean Mapping Address Data

If you want to control the holding coil state of the access slave, you must configure the add slave 01 function code instruction mapping. After the mapping address value is changed, the corresponding slave address data will be written.

#### **Master Send Data Format:**

| Content                             | Bytes | Data<br>(H: HEX) | Description                                                                        |
|-------------------------------------|-------|------------------|------------------------------------------------------------------------------------|
| Device Address                      | 1     | 01H              | 01H Device, Range: 1-247, according to setting address                             |
| Function Code                       | 1     | 05H              | Write single holding coil, function code 05H                                       |
| Boolean Mapping<br>Register Address | 2     | 00 40H           | Range: 00 40H-0100FH, address refer to ["  Mapping Register Address"]              |
| Write value                         | 2     | FF 00H           | This value: FF 00H or 00 00H, FF 00H stands for write 1; 00 00H stands for write 0 |
| 16 CRC Verify                       | 2     | 8D EEH           | CRC0 CRC1 low byte in front, high behind                                           |

# BUIOT EASIER

## Industrial cellular Router R10 R10A

#### **Receiver Return Data Format:**

| Content                             | Bytes | Data<br>(H: HEX) | Description                                                                        |
|-------------------------------------|-------|------------------|------------------------------------------------------------------------------------|
| Device Address                      | 1     | 01H              | 01H Device, according to the data Master send                                      |
| Function Code                       | 1     | 05H              | Write single holding coil                                                          |
| Boolean Mapping<br>Register Address | 2     | 00 40H           | Range: 00 40H-0100FH, address refer to [" Mapping Register Address"]               |
| Write value                         | 2     | FF 00H           | This value: FF 00H or 00 00H. FF 00H stands for write 1,00 00H stands for write 0. |
| 16 CRC Verify                       | 2     | 8D EEH           | CRC0 CRC1 low byte in front, high behind                                           |

Example: Modify Boolean mapping address 64 status, modify to 1, then:

Server send: 01 05 00 40 FF 00 8D EE

01= Device address; 05= Write boolean value; 00 40=The mapping address which need to revise;

FF 00 = Write 1; 8D EE CRC Verify.

**Device answer:** 01 05 00 40 FF 00 8D EE

01= Device address; 05= Write boolean value; 00 40= The mapping address which need to write;

FF 00= Write 1; 8D EE CRC Verify.

If need multiple modify, please check function 15 of Modbus protocol.

#### 6.1.2.4 Read Data Type Mapping Address Data

#### **Master Send Data Format:**

| Content                           | Bytes | Data<br>(H: HEX) | Description                                                                                                    |
|-----------------------------------|-------|------------------|----------------------------------------------------------------------------------------------------|
| Device Address                    | 1     | 01H              | 01H Device, Range: 1-247, according to setting address                                                                  |
| Function Code                     | 1     | 03H              | Read holding register, function code 03                                                                                 |
| Mapping Register Starting Address | 2     | 4E 20H           | The starting address of the mapped data type, and the corresponding address refer to ["Slave Mapping Register Address"] |
| Read Mapping<br>Register Qty      | 2     | 00 0AH           | Read input register qty.                                                                                                |
| 16 CRC Verify                     | 2     | 82 EFH           | CRC0 CRC1 low byte in front, high behind                                                                                |

#### **Receiver Return Data Format:**

| C | ontent | Bytes | Data<br>(H: HEX) | Description |
|---|--------|-------|------------------|-------------|
|---|--------|-------|------------------|-------------|

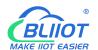

|                  |    |                 | 01H Device, according to the data Master |
|------------------|----|-----------------|------------------------------------------|
| Device Address   | 1  | 01H             | send                                     |
| Function Code    | 1  | 03H             | Read holding register                    |
| Range Data Bytes | 1  | 14H             |                                          |
|                  | 20 | 00 14 00 1E 00  |                                          |
| Datuming Data    |    | 28 00 32 00 4B  | Deturning Deta                           |
| Returning Data   |    | 00 41 00 0A 00  | Returning Data                           |
|                  |    | 25 00 14 00 2AH |                                          |
| 16 CRC Verify    | 2  | FB 34H          | CRC0 CRC1 low byte in front, high behind |

Example: Mapping address start from 20001, read 10 address data, then:

**Server send:** 01 03 4E 21 00 0A 82 EF

01= Device address; 03= Read holding register; 4E 21=Mapping register starting address, current is Decimal data 20001; 00 0A = Read 10 register value; 82 EF=16 CRC Verify.

**Device answer:** 01 03 14 00 14 00 1E 00 28 00 32 00 4B 00 41 00 0A 00 25 00 14 00 2A FB 34 01= Device address; 03= Read holding register; 14= Returning 20 byte; 00 14 00 1E 00 28 00 32 00 4B 00 41 00 0A 00 25 00 14 00 2A = Returning data.

| Register Mapping Address | 20010 | 20009 | 20008 | 20007 | 20006 | 20005 | 20004 | 20003 | 20002 | 20001 |
|--------------------------|-------|-------|-------|-------|-------|-------|-------|-------|-------|-------|
| Value                    | 00 2A | 00 14 | 00 25 | 00 0A | 00 41 | 00 4B | 00 32 | 00 28 | 00 1E | 00 14 |

FB 34=16 CRC Verify.

#### 6.1.2.5 Modify Data Type Mapping Address Data

If you want to rewrite slave data, you must configure the add slave 03 function code instruction mapping. After the mapping address value is changed, the corresponding slave address data will be rewritten. If address 20001 mapping slave data type is Signed Int, sort AB.

#### **Master Send Data Format:**

| Content                  | Bytes | Data<br>(H: HEX) | Description                                                                  |
|--------------------------|-------|------------------|------------------------------------------------------------------------------|
| Device Address           | 1     | 01H              | 01H Device, Range: 1-247, according to setting address                       |
| Function Code            | 1     | 06H              | Write single holding register, function code 06                              |
| Mapping Register Address | 2     | 4E 21H           | Mapping data type address range, refer to ["Slave Mapping Register Address"] |
| Write Data               | 2     | 00 64H           | Data writing value is Decimal data 100                                       |
| 16 CRC Verify            | 2     | CF 03H           | CRC0 CRC1 low byte in front, high behind                                     |

#### **Receiver Return Data Format:**

| Content        | Bytes | Data<br>(H: HEX) | Description                                   |
|----------------|-------|------------------|-----------------------------------------------|
| Device Address | 1     | 01H              | 01H Device, according to the data Master send |
| Function Code  | 1     | 06H              | Write single holding register                 |

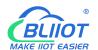

| Mapping Register | 2 | 2 4E 21H | Mapping data type                        |
|------------------|---|----------|------------------------------------------|
| Address          |   |          |                                          |
| Write Data       | 2 | 00 64H   | Write 100 successfully                   |
| 16 CRC Verify    | 2 | CF 03H   | CRC0 CRC1 low byte in front, high behind |

Example: If address 20001 mapping slave data type is Signed Int, sort AB, modify mapping address 20001 register to 100, then:

Server send: 01 06 4E 21 00 64 CF 03

01= Device address; 06= Modify single holding register value; 4E 20=Modify address 20001

register value; 00 64 = Write Decimal value 100; CF 03=16 CRC Verify.

**Device answer:** 01 06 4E 20 00 64 CF 03

01= Device address; 06= Modify single holding register value; 4E 20= R Modify address 20001 register value; 00 64= Modify to Decimal value 100, CE 03=16 CRC Verify. If need to modify multiple data type mapping address, pls check function code 16 in Modbus protocol.

### 6.2 MQTT Protocol

MQTT is a client-server based message publish/subscribe transport protocol. The MQTT protocol is lightweight, simple, open, and easy to implement, and these features make it very versatile. In many cases, including restricted environments such as machine to machine (M2M) communication and the Internet of Things (IoT). It is widely used in satellite link communication sensors, occasionally dialed medical devices, smart homes, and some miniaturized devices. The MQTT protocol runs on TCP/IP or other network protocols, providing ordered, lossless, two-way connectivity.

## 6.2.1 MQTT Introduction

MQTT is a client-server based message publish/subscribe transport protocol. The MQTT protocol is lightweight, simple, open, and easy to implement, and these features make it very versatile. In many cases, including restricted environments such as machine to machine (M2M) communication and the Internet of Things (IoT). It is widely used in satellite link communication sensors, occasionally dialed medical devices, smart homes, and some miniaturized devices. The MQTT protocol runs on TCP/IP or other network protocols, providing ordered, lossless, two-way connectivity.

## **6.2.2 MQTT** Principle

There are three identities in the MQTT protocol: Publisher (Publish), Broker (Server), Subscriber (Subscribe). Among them, the publisher and subscriber of the message are both clients, the message broker is the server, and the message publisher can be the subscriber at the same time.

# BLIIOT

#### Industrial cellular Router R10 R10A

Devices use MQTT communication through only two steps.

- 1. Devices publish the Topic through broker;
- 2. Users can create a account on broker to subscribe to the device to achieve monitoring

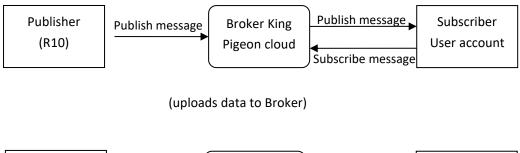

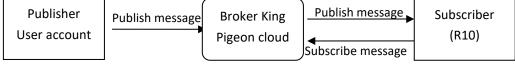

(The R10 receives the downlink message from the Broker to implement control of the R10)

# **6.2.3** Device Communication Application

#### Client configuration

- 1. Connect Platform: KPIIOT cloud platform 2.0 or other cloud platform to enter the corresponding IP and port.
- 2. Connection protocol: MQTT protocol.
- 3. MQTT client ID: the unique identification of the device, which can be a serial number, device ID, or IMEI code; (King Pigeon 2.0 device ID defaults is the serial number).
- 4. MQTT account: the account where the device publishes the theme on the proxy server (King Pigeon 2.0 defaults is MQTT).
- 5. MQTT password: the device's account password for publishing the theme on the proxy server (King Pigeon 2.0 defaults is MQTTPW).
- 6. Publish topic: refers to the topic of the device publishing uplink data to the platform, King Pigeon Cloud 2.0 is the cloud service ID /+.
- 7. Subscription topic: refers to the topic that the device subscribes to when receiving downlink data, King Pigeon Cloud 2.0 is the cloud platform serial number/+.
- 8.Release cycle (seconds): MQTT data release interval, in seconds. The King Pigeon Cloud 2.0 cycle needs to be set to 10 seconds or more. If it is less than 10 seconds, the platform will disable the device.
- 9. Publisher QOS: The service quality level guarantee for application message distribution, 0-at most once, 1-at least once, 2-only once, you can choose according to your needs.
- 10. Encryption: You can use encryption to connect to the server according to your needs, and you can choose not to encrypt when you connect to King Pigeon Cloud 2.0. non-encrypted
- 11. Enable data re-transmission: Check enable, after enabling, when reconnecting to the

# BUIOT

#### Industrial cellular Router R10 R10A

cloud platform, the data during the offline period will be re-transmitted.

12. Data packing: After checking, send multiple data in one message, when unchecked, one message corresponds to one I/O data point.

After the configuration is complete, the client will initiate a connection to the server:

**CONNECT:** The client sends a CONNECT connection message request to the server;

**CONNACK:** The server responds with a CONNACK confirmation connection message, indicating that the connection is successful;

After the client establishes a connection, it is a long connection, and the client can publish or subscribe to the message on the server;

For example the device and the client's mobile phone as the client:

After the device publishes the topic on the proxy server, customers can view the data through subscription. That is, the device is the publisher and the customer's mobile phone is the subscriber.

Users can also publish topics through the MQTT server to control the device. That is, the user is the publisher and the device is the subscriber.

## 6.2.4 Publish MQTT Format

If data packing is selected during configuration, multiple I/O data points will be sent in one message (when there are many data points, multiple messages will be sent separately, and each message contains multiple data points), if not selected, one message only corresponds to one I/O data point, please noted the two publishing formats are slightly different.

#### (1)Following is the device communication data format(Data packing):

```
Publish Topic Name: serial numbers // Corresponding configured topic options
"sensorDatas":
  ſ
      // switch type,
      "switcher":"1",
                                               // Data type and value
      "flag":"DI1"
                                              //Read and write Flag
      },
      {
      // Slave switch type
      "switcher":"0",
                                            // Data type and value
      "flag":"REG64"
                                            //Read and write Flag
      },
       //value
      "value":"10.00",
      "flag":"AI1"
      },
   {
```

# BUIOT

#### Industrial cellular Router R10 R10A

```
//Slave value
          "value":"217.5",
         "flag":"REG2001"
         },
       {
         //Positioning
         "Ing":"116.3",
                                                 // longitude data
         "lat":"39.9",
                                                 // latitude data
         "spd":"0.0",
                                                  // speed data
       "dir":"0.0",
                                               // direction data
          "flag":"GPS"
         }
      1,
     "time":"1602324850"
                                         //Time , data release timestamp UTC format
          "retransmit":"enable"
      //Retransmission flag, indicating historical data (retransmission historical data only has
this flag, real-time data does not have this flag)
    }
  Note:
  Each I/O point must contain three types of information when the device publish message: add
Time, data
  type and value, read and write flag;
  // Data type and value: according to the type is divided into the following:
   1. The numeric character is "value" followed by: "data value".
```

- 2. The switch character is "switcher" followed by: "0"or"1" (0 is close,1 is open).
- 3. Positioning data:

The GPS longitude character is "Ing" and the value is: "data value".

The GPS latitude character is "lat" and the value is: "data value".

The GPS speed character is "spd" and the value is: "data value".

The GPS direction character is "dir" and the value is: "data value".

#### Read and write Flag:

Each I/O port has a fixed flag when the device publish a message, The specific flags are as follows:

#### **Device own I/O Port**

| Data name      | Flag               | Data type | Description                       |
|----------------|--------------------|-----------|-----------------------------------|
| Digital output | DO1,DO2            | Switcher  | 0 is open,1 is close              |
| Digital input  | DI1,DI2            | Switcher  | 0 is open,1 is close              |
| Analog input   | AI1,AIN2,AIN3,AIN4 | Value     | The actual value = original value |
| Network        | DI3~DI22           | Switcher  | 0 is offline,1 is online          |
| failure        |                    |           |                                   |
| Pulse count    | COUNT1,COUNT2      | Value     |                                   |

#### Extend I/O Port

| Data name | Flag           | Data type | Description                     |
|-----------|----------------|-----------|---------------------------------|
| Boolean   | REG64~256      | Switcher  | Defined according to slave data |
| 16 Bit    | REG20000~20127 | Value     | Defined according to slave data |
| 32 Bit    | REG20128~20254 | Value     | Defined according to slave data |

#### Note:

//Time flag: the character is "time", followed by "specific reporting timestamp"

```
//Re-transmission flag: the character is "Re-transmit", followed by "enable"
```

The data collected during the network offline period will be temporarily stored in the device, and will be republished when the network is restored. It is identified by the "Re-transmit" field to indicate historical data. (Need to check the enable data transmission on the configuration interface)

(2) The payload data format in the device release message (data unpacking)

Note: When the data is unpacking, there is a little difference except for the format. The others are exactly the same. This is an example of DI1. For other data types, please refer to the above description.

#### 6.2.5 Device Subscribe MQTT Format

#### The payload data format in the device subscription message

Subscription format:serial number /+ (subscription topic needs to add the wildcard "/+" after the serial number)

#### Note:

The data sent by the device control must contain three types of information: sensor ID, data type, flag, and downlink message packet.

# BUIOT EASIER

#### Industrial cellular Router R10 R10A

//Sensor ID: The character is "sensorsID", and the ID is automatically generated according to the platform definition.

- // Data type and value: according to the type is divided into the following:
  - 1. The switch character is " switcher " followed by: "0" or "1",0 is open,1 is close.
  - 2. The numeric character is "value" followed by: "data value"
- //Read write flag: the character is "flag" followed by "flag"
- // "down" confirmation data sent to subscribers by the platform.

#### 7. SMS Command List

This device supports remote query and control operations through SMS commands. The following are the precautions:

- 1. The default password is 1234, you can edit the SMS command to modify the password;
- 2. The "password" in the SMS command refers to the device password, such as 1234, just enter the password directly;
- 3. The "+" sign in the SMS command is not used as the content of the SMS, please do not add any spaces or other characters;
- 4. The SMS command must be CAPITAL LETTERS, such as "PWD" instead of "pwd";
- 5. If the password is correct but the command is incorrect, the device will return: SMS Format Error, Please check Caps Lock in Command! So please check the Command, or add the country code before the telephone number or check the input is in ENGLISH INPUT METHOD and CAPS LOCK. If password incorrect then will not any response SMS.
- 6. If the password is entered incorrectly, no information will be returned;
- 7. Once the Unit received the SMS Command, will return SMS to confirmation, if no SMS return, please check your command or resend again.

#### 1) Modify Password, 4 digits, default is 1234

| SMS Command                     | Return SMS Content      |
|---------------------------------|-------------------------|
| Old Password + P + New Password | Password reset complete |

#### 2) Inquiry Current Status SMS Command

| SMS Command | Return SMS Content   |
|-------------|----------------------|
| password+EE | Model:xxx            |
|             | Version:xxx          |
|             | IMEI:xxx             |
|             | GSM Signal Value:xxx |

# BUIOT

# Industrial cellular Router R10 R10A

# 8. Warranty

- 1) This device is warranted to be free of defects in material and workmanship for one year.
- 2) This warranty does not extend to any defect, malfunction or failure caused by abuse or misuse by the Operating Instructions. In no event shall the manufacturer be liable for any router altered by purchasers.

The End!
Any questions please feel free to contact us.
<a href="https://www.bliiot.com">https://www.bliiot.com</a>